# - GAMES MASTER FOR THE SAM COUPE

At last YOU can create stunning games and demos for the Coupe, with fast, smooth,<br>animated sprites, complex sound effects, missiles, platforms, lifts, detailed backgrounds<br>etc. No programming expertise required! Most of a

SIX SPRITE PLANES PLUS BACKGROUND BIG SPRITES - UP TO A THIRD OF THE SCREEN AREA TRUE COLLISION DETECTION ON SPRITE EDGE SMOOTH, FAST PIXEL MOVEMENT — OVER 100 ON-SCREEN SPRITES **POWERFUL EASY TO USE EDITOR — COMPILED CONTROL LANGUAGE 8** POWERFUL EASY TO USE EDITOR COMPILED CONTROL LANGUAGE COMPLEX MOVEMENT PATTERNS AND ANIMATION SEQUENCES STEREO SPRITE-FOLLOWING SOUND EFFECTS :

Written by Dr Andy Wright, author of the Sam ROM, MASTERDOS and MASTERBASIC, the program works with 256K or S12K RAM and ROM 2.0 and MASTERBASIC, the program works with 256K or 512K RAM and ROM 2.0 and  $\frac{1}{N}$ VN AINA AENN ACN ACE AONC ENIAC AUNNACNCUC N N

GAMES MASTER COSTS JUST £24.99 INCLUSIVE OF POSTAGE AND SPECIAL PRICE TO INDUG MEMBERS: £22.50 (QUOTE MEMBERSHIP

NUMBER)<br>ASSESSERASSER ARE REATERED AT TILE MANAGER ARRESTS THE SAME COUPE. Up to 26 fields per record - up to to 248 characters per field. Field length may vary from record to record. Files up to 780K long.<br>Add new fields to existing files. Select records, sort, display, print, delete or save selected records. Delete contents of one field or fill a field with same information in all selected records.<br>Merge files with the same file structure. Sort by any field, and fine sort by any number of other<br>fields. Unlimited usercopy printouts available. Written in MASTERBASIC - no machine code - tailor program to your individual requirements. Requires MASTERDOS/MASTERBASIC v. 1.7 or later (Return your original disk for free upgrade if required - enclose SAE if not buying anything)/ROM 3/1MB extension or twin disk drives. (512K unexpanded Sam Coupe with one drive can use program, but with reduced file capacity - 280K maximum).<br>FILE MANAGER costs just £12.99 including postage and packing.<br>HIPPIII ISODPIIID ISINIDDIIII INDICIOIS INDICIOIS INDICIOIS INDICIOIS INDICIOIS INDICIOIS INDICIOIS INDICIOIS

Also available; MASTERDOS £15.99 and MASTERBASIC £15.99 BUY ANY 3 PROGRAMS, GET £10 OFF!

Make cheques and postal orders payable to:<br>BETASOFT, 24 WYCHE AVENUE, KINGS HEATH, BIRMINGHAM, B14 6LQ

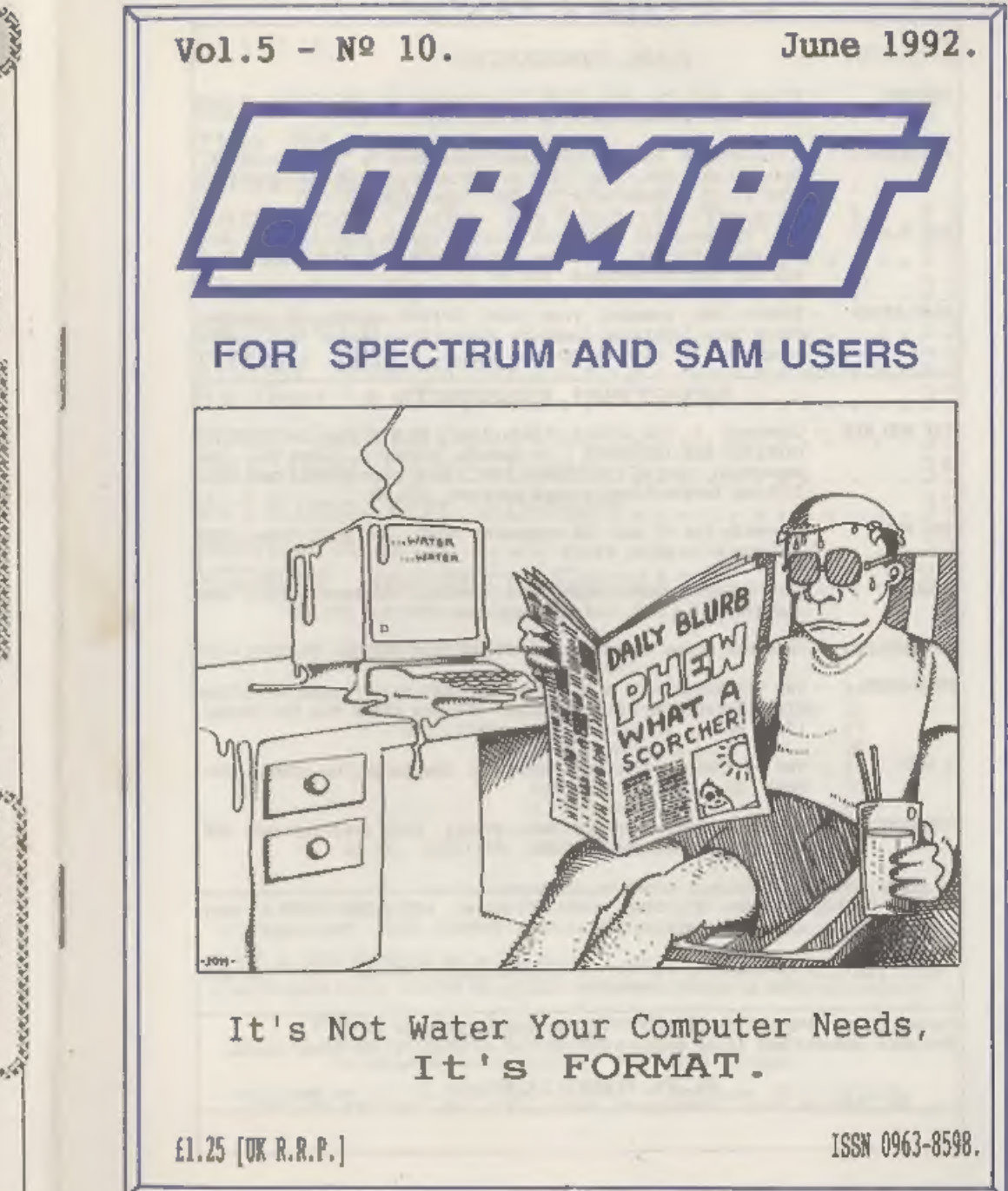

# CONTENTS

## SAM\_PRODUCTS

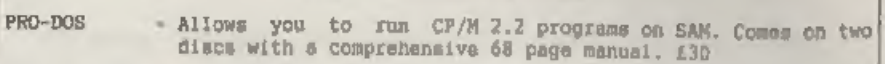

- PRO-DOS PDI A collection of FD programs including a wordprocessor, Spreadsheet, etc. Over 700K of software. (includes tutorial) Just £1 if ordered with PRO-DOS, otherwise £2.
- 'The P.A.W. The Professional Adventure Writing system from Gilsoft. For! use under PRO-DOS. Includes two manuals and all files for writing text adventures. £22.50
- SAMPLIFIER Stereo Amp powered from SAM. Drives speakers or phones.<br>Plugs into light-pen mocket. Samplifier alone £20, with speakers £25, with headphones £23

## SPECTRUM PRODUCTS

- +2A MOD KIT  $\tau$  Converts  $\epsilon$  +2A into a standard +2. This allows the PLUS D;<br>DISCIPLE and INTERFACE 1 to operate properly. Gives you two<br>expansion ports. Includes ROM, two port FIXER2 and full<br>fitting instructions/manua
- THE FIXIT Converts the +3 and +2A expansion port so that some 48K
- **VTX5000** V23 direct connect modem with viewdata software in ROM. 48K and grey +2 £15. +2A/+3 (includes FIXIT) £22.50
- PD TAPE 01 Spectrum commus software for VTX5000 and RS232s. El
- USER-USER Two VTX5000s (48K) with a tape containing software to allow<br>direct transfer of software between users via the phone.<br>(Tape easily cloned for other user).  $\pm 30$
- » SLOT Two port adaptor for any Spectrum. One facing up the other back, £3
- MEMBRANES Keyboard membranes at keen prices. Full instructions. 48K Rubber type machine £4.50, 48K+/128K £7.50
- 43 CP/M+ and ~ Written by Locomotive Software. MALLARD BASIC Includes 3" disc with software, utilities and a very detailed manual, £29
- +3 PD DISC CP/M and +3 software, includes 706K B: drive formatter, and| 203K Ai drive formatter. £2

Please allow 28 days for delivery. All prices include UK P&P.<br>Overseas orders: add £2 on modems; PRO-DOS or +3 CP/M, £1 on other items.

B-.G. SERVICES. 64, Roebuck Road, Chessington, Surrey, KT9 10%,

Vol.5 N2 10, June 1992,

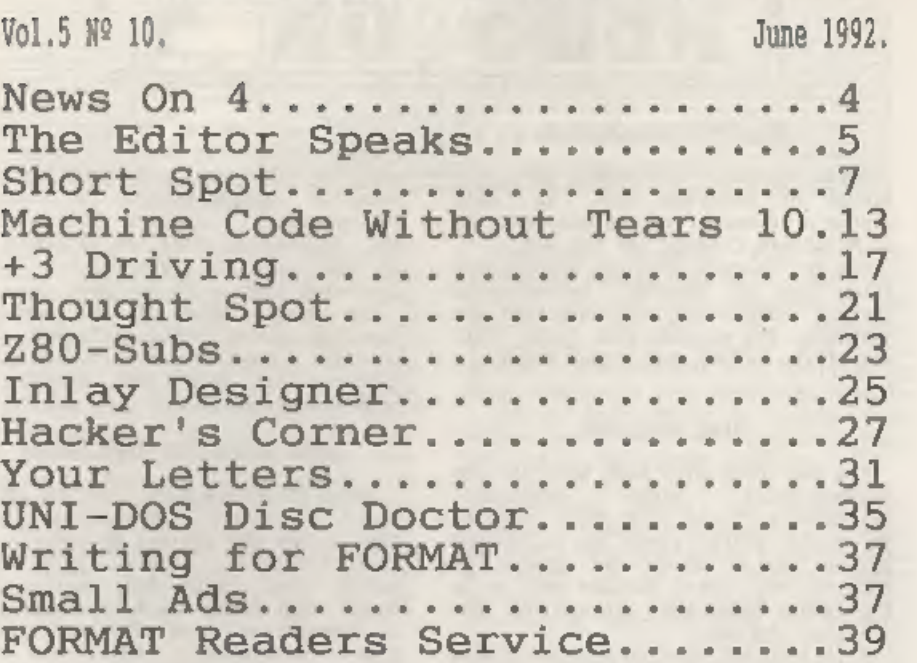

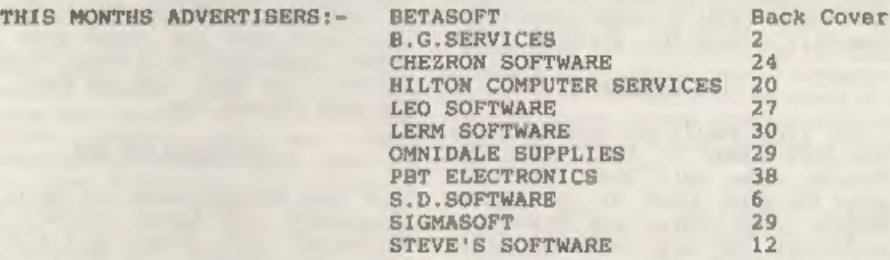

## FORMAT ISSN 0963-8598.<br>(C)Copyright 1992 FORMAT PUBLICATIONS. All Rights Reserved.

Mo part of this publication may be reproduced, in any form, without the written consent of the<br>publisher. FORMAY readers may copy program material unit for their own personal use. While every effort<br>In made to massive accu

FORMAT is published by FORMAT PUBLICATIONS. 34, Bourton Road, Gloucester, GL4 OLE, England. Telephone 0452-412572. Fax 0452-380890.

Printed by D.S.LITHO. Gloucester, Telephone 0452-523198.

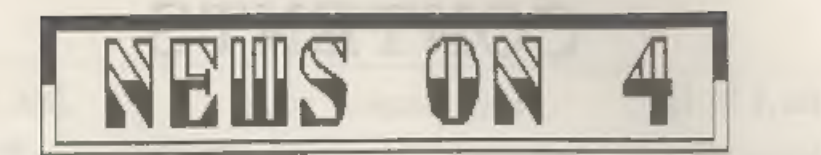

## SAM ADVENTURE CREATOR

Colin Jordon, well known adventure<br>author of programs such as Enid<br>Blyton's Famous Five, is busy writing<br>an Adventure Creator for the SAM.<br>Due for release soon the system will<br>allow you to develop professional<br>looking adve

## VIDEO DIGITISER

The SAM Coupé will soon have its own<br>purpose-built video digitiser.<br>Available at first in a Mono version<br>at 69.99 which gives up to 64 greey<br>scales (using blues and greens to<br>provide the extra colours just as in<br>the fanous

## 'HOT\_SANDOWN

The first really hot weekend of the<br>year kept crowds at the latest All<br>Formats venue well down. The hall,<br>sindown race course, was packed with<br>sandown race course, was packed with<br>exhibitors, the large car parks stood<br>read

## SU\_GRABS CRASH

The oldest magazine in the Sinclair<br>field - Sinclair User - has gobbled up<br>the second oldest - Crash and the two<br>magazines will now be run as one.

EMAP, publishers of Sinclair User,<br>refused to divulge how much they had<br>paid for the Crash name which had only<br>recently been saved from the hands of<br>the receivers. Insiders reckon that<br>the figure was quite low as Crash had

## APPLE LOOSE COPYRIGHT BATTLE

Apple Computers have lost the latest<br>round of their 'Look and Feel' legal<br>case in the USA against Microsoft and<br>Hewlett-Fackard. Apple have been<br>taking legal action for nearly four<br>years over their claim to a copyright<br>on

## 'SECRETARY FOR SAM

A new wordprocessor for SAM is now<br>available from SAMCO. Called 'The<br>Secretary' and priced at £14.99 the<br>program includes all the usual<br>features required of a wordprocessor.<br>It also includes full use of foreign<br>language ch

News Credits: 8.7.Hill, David Morris,

URGENT we need your news. Anything you think other people should know about. Items printed earn contributor <sup>3</sup>month extra subscription (please claim when renewing).

he  $F_{\text{e}}$ Editor Speaks  $\sim$ **ATMOSFIEL** 

OK. OK. So I got it a bit wrong last<br>month. Yes I know it was not Homo<br>Erectus that encountered the first<br>monolith. 4 million years ago it was<br>hastralopithecus that roamed the<br>plains of Africa. However, the film<br>did get it

From the 1st June we are launching a<br>new ASSOCIATE MEMBERSHIP scheme for<br>INDUG. I have known mince the start of<br>the user group that SORMAR would not<br>prove ideal for large numbers of<br>Spectrum owners land latterly SAM<br>owners

Although we are already the largest<br>Specirum/SAM user group we still count<br>only a very small percentage of owners<br>amonogst our membership. I believe that<br>ten, twenty or even thirty thousand<br>members would be a good target (

Associate Members will not get<br>FORMAT of course, nor will they have<br>access to the full services of our<br>Technical Hotline. New discount<br>structures will ensure that FULL<br>Members like yourself will still anjoy<br>many advantages

Later this year I am planning a<br>special games supplement. I need<br>reviews, articles, hints & tips, pokes<br>& hacks. In fact anything games<br>related. If you think you could<br>contribute then give me a ring or drop<br>contribute then

This year is, as you will already<br>know, the tenth birthday of the ZX<br>Spectrum. It also marks the fifth<br>birthday of INDUG and FORMAT. As we<br>have never before managed to gather a<br>large number of you together in one<br>place I w

One last thing, due to problems<br>beyond his control Nev has been unable<br>to produce a Help Page this month. He<br>sends his apologies and will be back<br>next month. Bob Brenchley, Editor.

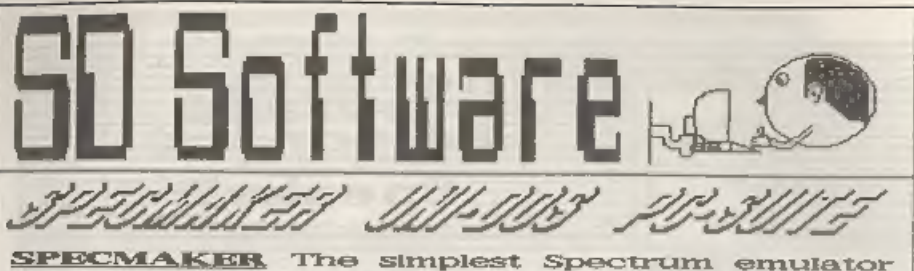

for your SAM. 1000s of 48K programs work without the need for any conversion. Most other programs need only minor changes. All the extra SAM keys work in Spectrum mode. Uses SAM's parallel printer port and up to 360K of SAM memory as a RAMDISK. PLUS D and all OPUS disks\* can be loaded into SPECMAKER and saved to SAM disk, Can now convert files between Messenger & SPECMAKER format and so save on valuable disk space, Supplied on 3.5" CHSH \*\* Mester Dos & Master basic required for single density OPUS

PC-Suite, From the author of SPECMAKER S.D. Software brings you PC-SUITE. Now you can transfer your IBM data files by reading and writing IBM disks on your Sam. PC-Suite will let you format IBM disks on Sam. Write Sam basic programs on your PC.AT. Use PC-Suite to copy Sam data files to PC disk and print them on a high quality laser printer. Many more uses,

nb. Not a PC enulator.

UINIDIOS Version 2 of the Incredible new SPECEILES+ Now a Spectrum DOS from Steve Warr for the PLUS O and DISCIPLE, i data fillng program that never gets out of Seme DOS file for both systems. Rendom files. Sub date. Spectiles holds a massive 28K of data directories. Hundreds of files on one disk. Hidden and by using data compression makes it files. Protected files. Copy files of any length. seem like much more, Very fast CASE incredibly versatile screen dump routines. Error treoping. Many more features, Compatable with all Spectrumse, Over 20 programs now included an the program is a must have fer any ens with disk, \* +2A/+3 restricted to 4BK mode.

selective and complex searches, Designed to be added to so it grows as you do. This data to hold.

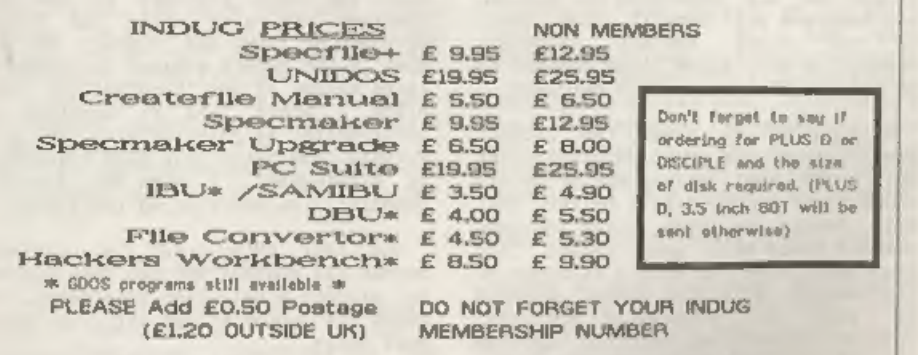

S D Software, 70 Dainhall Road, Barnoldswick, Lancashire, Logland, 889-6AB,

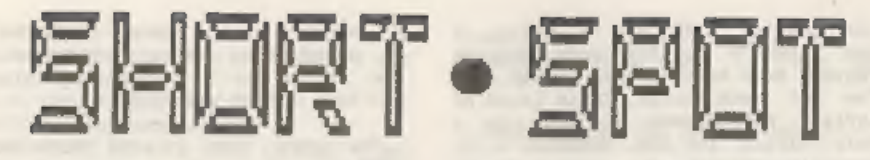

Hi, folks. I'm back again with a selection of bits and pieces: scribbles and grumbles, snippets and longer through the post and by other devious means.

My little computer garret is in chaos - even more than usual. I've at last won a major concession from my good lady, and the bed settee under the window is to go. Batons have been screwed round the wall in readiness for an elevan foot six inch piece of working top, Couple of hints for readers contemplating such a move. The good news is that you can buy little two-drawer filing cabinets from Argos at about £30.00, and they will fit neatly underneath. The bad news im that the working top is incredibly heavy: with two side walls less than three feet high before the roof starts In slope, and the place piled full of chaos, I'm just wondering if I'll ever get it up there. So watch it: if you can get working top in several bits which join easily, it halps.

At the recent All Formats computer fair, SAM was being exhibited. I picked up an advance copy of "The Secretary", a new word processor which looks as though it has a lot of features which are lacking in those currently available. There were refreshingly numerous sofware releases there, so at last there appears to be an accelerating stream of SAM software emerging. Also on display was a little add-on box which would permit the display of thousands of colours on-screen (though to my eye, a lot of them looked pretty well the same}. Now such add-ons have a value which is at best limited until there is sufficient software around. I am therefore very pleased to have two items to report about the "SAMbus". You know: the backplane concerning which I had so much hassle (see "ProDOS review last

## Edited By: - John Wase.

month], Firstly, Guru Alan Miles tells me that he has ample eupplies of an auxiliary power unit which solves the problem. I'll report on this when I've tested it, Secondly, Steve Parry-Thomas of Longton, Stoke-on-Trent has sent me a little listing for inclusion within a program. This is a procedure to print the date, month and year. "But", I hear you cry, "you can alraady read the date from the SAMbus using MasterDOS". That's true, and it comes up as, say, "10/06/92", Steve's new procedure prints it as "10th June 1992". Nice one! Steve writes that there's probably more than one way to do this. Perhaps one of our readers might like to come up with a way to print the day of the date. Then you could have a routine to print something like "Friday 10th June 1992", What about it, folks.

Anyway, we've got to start somewhere, So here's Steve's listing. Many thanks, Steve,

- 1000 DEF PROC ddate x, y
- 1005 DEFAULT x=0.y=0
- 1010 LOCAL day, month, year
- 1015 LET day=VAL DATES( TO 2), month=V AL DATES(4 TO 5), year=VAL DATES(  $7T0$
- 1020 IF day=1 OR day=21 OR day=31 THE N PRINT AT x.y; day; "st":: ELSE IF day=2 OR day =22 THEN PRINT AT x, y; day; "nd"; : ELSE IF day=3 OR day =23 THEN PRINT AT x.v: da y: "rd": ELSE IF day >3 OR day<3 1 THEN PRINT AT x, y; day; "th":
- 1025 ON month: PRINT " January ":: PR INT " Febuary ":: PRINT " March ":: PRINT " April ":: PRINT " Ma y ":: PRINT " June ":: PRINT " J uly ":: PRINT ' August ":: PRINT " Saptember ";: PRINT " October ":: PRINT " November ":: PRINT " December ";; 1030 PRINT "19": year

1035 END PROC

Let's stick with SAM a while. I<br>mean, there's not that many Spectrum<br>programs been sent in this month, ao<br>1'va not much choice. Chris Laird of<br>Mayfield East Sassex, has sent in a<br>Mayfield East Sassex, has sent in a<br>whole c

- 65000 DEF PROC Saveprog numcopies<br>65010 LOCAL version, prognames, j, oldpro<br>65020 DEFAULT numcopies=1
- 
- 
- 65030 LABEL version\_line: LET version= 1<br>65040 LET progname\$="Test"+USING\$("00"<br>65050 FOR j=1 TO numcopies: CLS<br>65060 PRINT \*Saving : ""progname\$;"
- 
- 
- 
- 65070 SAVE prognames<br>65080 PRINT "Verifying \*\*";prognames;"
- 
- 
- 65090 VERIFY prognames<br>65100 IF version>2<br>65110 LET oldprogs=prognames( TO LEN p<br>rogname\$-2)+USINGS("00", version-<br>2)
- 
- 65120 IF FSTAT(oldprog\$,1)<br>65130 PRINT "Eraming \*\*";oldprog\$;\*"
- 
- 
- 
- 65140 ERASE oldprogs<br>65150 END IF<br>65160 END IF<br>65170 IF j<>numcopies THEN PRINT "Chan<br>ge Disc and press any key": PAUS
- 
- 
- 
- 
- 
- 65180 NEXT j<br>65190 LET version=version+1: IP version<br>5200 LET version=10 THEN LET version=1<br>65200 KEYIN STR\$ version\_line+"LABEL v<br>ersion<br>ersion<br>65210 END PROC<br>65210 END PROC<br>65230 REM If you do not have Master<br>BASIC then
- 
- 

This routine is written as a Procedure and called with \*SAVEPROG

m", where m is the number of copies to be saved. When used with MasterBASIC, the listing can be typed separately, and then hidden with HIDE TO.

The next item is what Chris calls<br>MENU. Now, I usually understand that<br>this is some Bort of autologodor - and<br>I get almost one of those a month.<br>They are the first thing that anyone<br>They are the first thing that anyone<br>wri

10 CSIZE 8,8<br>20 LET yos--16<br>30 menu 5,15,22,40<br>40 DATA "Main Menu", "List", "Alter", "Load", "Search", "Exit" 10000 DEF PROC menu numops.x.y.datalin<br>10010 LOCAL titles, options(),longest,s<br>10020 DEFAULT op=1<br>10040 DET sx=8ey, 5y=191-8ex<br>10050 RESTORE dataline<br>10050 READ titles<br>10070 LET longest=LEN titles<br>10070 LET longest=LEN ti 10100 IF LEN option\$>longest THEN LET<br>
10100 IF LEN option\$<br>
10110 NEXT i<br>
10110 NEXT i<br>
10130 RESTORE dataline<br>
10140 DIM option\$(numops,longest)<br>
10150 READ title\$<br>
10150 READ THET AT x, title\$<br>
10170 FOR i=1 TO numops<br>

- 
- 
- 
- 
- 
- -
- 10320 DO<br>10330 PRINT AT x+op+1.y; INVERSE 1;opt<br>10330 PRINT AT x+op+1.y; INVERSE 1;opt<br>10340 GET keypressed\$<CRR\$ 10<br>10360 PRINT AT x+op+1.y; INVERSE 0;opt<br>10360 PRINT AT x+op+1.y; INVERSE 0;opt<br>10370 LET op=0p+(1 AND op<n
- 
- 

This listing, then, is a procedure<br>to print up a menu of options and lat<br>you select one with a coloured bar. It<br>is<br>is called with a coloured bar. It<br>numops, x, y, dataln', where numops is<br>the number of operations in the me

Use a main program routine something like this...

```
10 menu 3,5,5,20 20 DATA "Title of menu", "Option 1* 30 DATA "Option 2", "Option 3° 40 PRINT "Option selected:";op
```
Chris has also sent in a nice little<br>toolkit program. Unfortunately, it's<br>from a magazine still in print, so is<br>covered by copyright. Pity. Anything<br>gone bust is fine, though - so keep on<br>looking for snippets... Many thank

Now back to the Spectrum.<br>L.G.Baumann of Cowles Rill, South<br>Africa, is a name well known to us,<br>and once again, he's come up with the<br>goods. He mentions that most 46k<br>Spectrum comers who have a PLUS D disc<br>interface still

conversion in which only the "P" number has to be typed in: not even the "P",

Just change line 2000 to read:-

2000 CLS: CAT md: INPUT "No of File to load?";z: LOAD Pz: GOTO 1

Note that the response to the INPUT query must only be A number (for example 17, but not P17) - then just press ENTER. The chosen text file will load and appear on the screen. Our thanks once again, Mr Baumann.

Let's stay with the Spectrum for a<br>while. Amongst the enippets sent by<br>Alan Cox, is one that appeared in<br>"sinclair Programs", 1983, the author<br>being I. Billups of Crewe, It is a<br>logo program - it prints your message<br>on-scr

Were it is...

```
10 REN LOGO program by I Billups of<br>
20 REN LOGO program by I Billups of<br>
20 REN SINCLAIR PROGRAMS August 1983<br>
30 REN Longer than mome, but worthwh<br>
ile in view of the effect<br>
40 PAPER 0: BORDER 0: CLS<br>
45 REN Doctored t
 120 FOR n=1 TO 10: REM .
130 PRINT INK 7;AT n, x+1; aS(1); AT n=<br>1,x+1;"<br>140 NEXT n; RETURN<br>150 FOR n=20 TO 10 STEP -1: REM S<br>160 PRINT INK 6;AT n,x+1;aS(1);AT n+<br>Yexerenrich
```
- 
- 
- 
- 
- 
- 
- 
- 
- 
- 
- 
- 
- 
- 
- 170 MEXT D: RETURN<br>
180 FOR 0330 TO x+1 STEP -1: REM E<br>
190 PRINT INK 5;AT 10, n; a\$(1)+"<br>
200 MEXT D: RETURN<br>
210 FOR n=20 TO 10 STEP -1: REM SW<br>
220 PRINT INK 4;AT n, x+1+10-n; a\$(1);<br>
AT n+1, x+1+9-n; "<br>
230 NEXT n: RE
- 
- 

Now for some fun. Last month, we had<br>a variety of crashes all over the<br>place. This time, we'll have an effect<br>which makes it look as though a crash<br>is imminent; but it isn't! All you get<br>is filthy racket! Here it is, with<br>

- 
- 
- 
- 
- 
- 
- 10 REM Sound Effect program<br>20 REM by Paul Scott of Wimborne, Do<br>30 REM SINCLAIR PROGRAMS February 19<br>84<br>40 REM To get sound plus striped bor<br>der, type RANDOMIZE USR 28500<br>50 REM I think it is a bit 'orrible,<br>but still...<br>

All right; all right. You like your<br>crashes. Rere's a use for one first<br>introduced last month. On thumbing<br>through Alan's voluminous disc. I find<br>that the same principle is used in a<br>program first published (again) in<br>"Sin

3 REM Password program by B Poulton<br>of Stonehouse Gloucester<br>6 REM SRINCLAIR PROGRAMS March 1984<br>7 REM Set your chosen password in 1<br>ime 30<br>10 CLS : PRINT "Password ?"<br>20 INPUT LINE p\$<br>30 IF p6<>"something" THEN RANDOMIZE<br> 10 CLS : PRINT "Password ?"

here's actually a use for a crash!

The next little Spectrum snippet<br>allows you to change the colours on<br>screen without having to do the usual<br>CLS business. The author, C.J.Barnett,<br>first wrote it in 1983.

- 
- 
- 
- 
- 10 REM Colour change program<br>
20 REM By C J Barnett of Fernhill He<br>
ath, Worcester<br>
30 REM SINCLAIR PROGRAMS October 198<br>
3<br>
40 REM Fut these lines at the start<br>
of your program and you can change<br>
a durintes without the u
- 
- 
- 
- 
- 
- 
- 

The next offering I have for you is<br>a distinct oddity. They were submitted<br>by Alan Cox, and I have enough<br>problems with crashes if I start<br>disembowelling setups, so I'm not<br>ging to try. They do look rather<br>intriguing, thou

Anyone tell me what is happening?

10 REM The following pair of mimi-pr<br>ograms are related. They only wor

15 REM SO YOU WILL HAVE TO COPY OUT 100 REM The letter also says that the 110 PRINT : COPY : PRINT<br>120 STOP<br>150 REM Program 2<br>160 REM There is a follow-up letter. 170 LET ink=32<br>
180 FOR f=22528 TO 23296<br>
190 PORE f, ink<br>
200 LET ink=1nk+1<br>
210 IF ink=101 THEN LET ink=0<br>
220 NEXT f<br>
230 FOR i=64 TO 87: PORE 23681, i: LPR 240 FOR 1-64 TO 87: POKE 236B1.1: LPR 250 REM The letter says that lines 17 **k, at least on my 128k in 48k model e. with my Disciple disconnected<br>
- REMEMBER NEVER TO DISCONNECT AN<br>
YTHING FROM THE EXPANSION SOCKET<br>
WITH THE SPECTRUM POWERED UP<br>
REM SO YOU WILL HAVE TO COPY OUT<br>
THE PROGRAM, DISCO** NEXT 1<br>
FRON The letter says that the prog<br>
REN The letter says that the proof<br>
The comments that the meanory loc<br>
It comments that the meanory loc<br>
at the high hyte of PR-CC and shoul<br>
in the Spectrum manual, is in fact<br>

Now an interesting little quirk

about SAM. As a user of many different<br>mystams, I often forget the quirks of<br>one. Thus it was that I had immense<br>problems with Chris Laird's text. All<br>the had done was submitted it as a code<br>file. The autoloader goes like

10 MODE 3<br>20 CSIZE 8,8<br>30 CLS #<br>30 CLST FORMAT 2<br>50 MOVE "Info.txt" TO #2

In the first place, it januad solid<br>at the first acroll. I got over this<br>by loading MasterBASIC separately, and<br>then loading Chris's autofile: I quesse<br>a grealin, or a system variable had<br>crept in somewhere. Anyway, all I<br>

And that's really all I've got for<br>this month. Once again, I'm beginning<br>to be short of those nice little<br>snappy items. Please keep them coming<br>to John Wase, Green Leys Cottage,<br>Bishampton, Pershora, Worca, WR10 2LX.<br>Do re

Tailpisce. I have recently had two<br>letters from the Post Office. They<br>both are addressed to Green Leys<br>Cottage. They both have slight<br>variants of my address (either is<br>misleading if anyone were actually<br>looking). They both

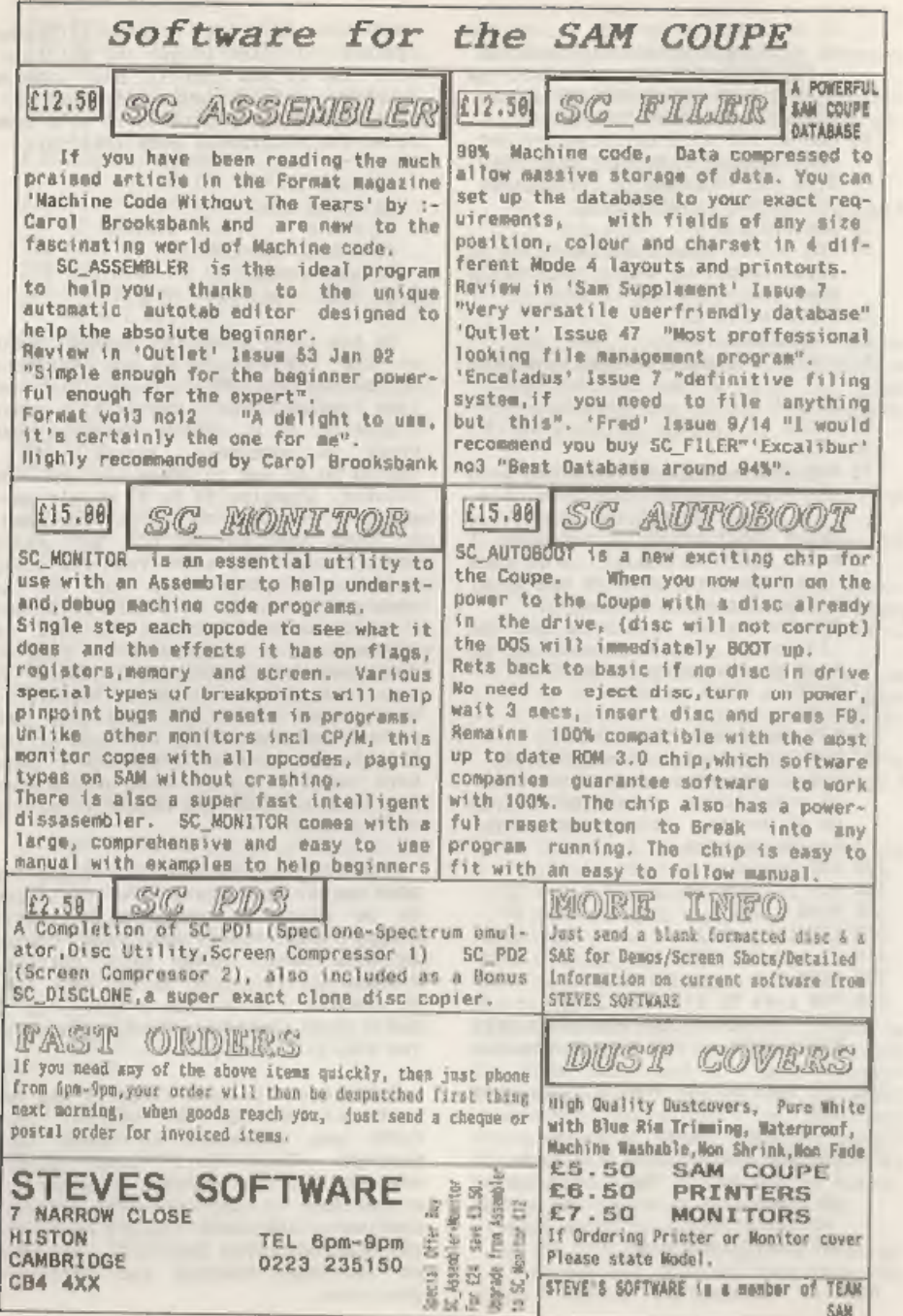

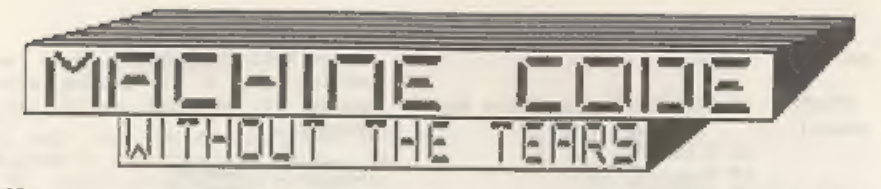

Part 10.

This month we are going to write a<br>program which will draw a small<br>graphic on the screen and set its<br>attributes. It will give you a chance<br>to use the situation of the past couple of<br>months, and help you to feel confident<br>m

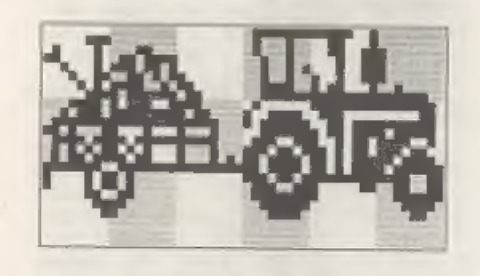

The picture above chows our graphic<br>enlarged, with the colour cells it<br>occupies shaded. It is 6 cells wide<br>and 3 deep, so we shall need 24 lines<br>of 6 bytes to store the bit pattern of<br>the design, and 18 attribute bytes<br>wil COLIS.

ORG 32000<br>
DB 0,0,0,127,249,0<br>
DB 7,0,0,127,249,0<br>
DB 66,24,0,68,51,128<br>
DB 66,24,0,68,51,128<br>
DB 194,111,0,35,19,128<br>
DB 34,237,0,37,19,128<br>
DB 19,53,128,36,147,128<br>
DB 19,242,192,60,177,32<br>
DB 10,242,192,60,177,32<br>
DB 7,

## By: Carol Brooksbank.

DB 133, 16U, 0,237, 259,243 DB 133, 160, 0,115,131, 51 DB 6,96,0,127,128,63 DB 3,192,0,63,0,30 DB 1,128,0,30,0,12 DB 0,0,0,0,0,0 DB 0,0,0,0,0,0, DB 0,0,0,0,0,0

After ORG 32000 come the numbers which hold the bit pattern in their binary form. Each group of 6 is one line of screen file bytes, 48 screen pixels held in the 48 bits of 6 bytes.

If you compare the first row of<br>numbers with the top line of fig. 1,<br>you can see that there are no set<br>pixels in the top line in the first<br>three calls or the last one, so all<br>those bytes will be SIN 00000000000.<br>The fourt

SCREEN: HQU<br>users)<br>COLUMN: EQU 9<br>ROW: EQU 9 16384 (32768 for Sar

We begin with three values, the screen address - be sure to use the right one for your computer - and the column and row numbers at which we want to put our graphic. 9,9 will put it somewhere near the middle of the

screen.

START: LD HL, SCREEN (Sam users see<br>below) LD A, COLUMN<br>CP O<br>JR Z, DONTHV1<br>LD B, A<br>FINDCOL: CALL NXCELL<br>DJNZ FINDCOL

Sam users must insert a line above<br>these:

START: CALL SCREENIN

and delete START from the first line given here.

We begin by finding the column at<br>which the graphic is to start. HL is<br>loaded with the first byte of the<br>screen, and A with the column number.<br>If A is 0, we jump forward because we<br>are airedy there. If it is something<br>else

DONTMV1: LD A,ROW<br>
CP 0<br>
JR Z,DONTMV2<br>
FINDROW: PUSH BC<br>
FINDROW: PUSH BC<br>
POP BC<br>
DJNZ FINDROW

In exactly the same way we find the start row. The library routine NXDOWN, which finds the next cell down, corrupts BC so we must PUSH BC before calling it and POP BC afterwards, so that we do not lose track of our counter

DONTMV2: PUSH HL<br>LD DE, TRACBYTS<br>LD B, 3

We save the address of the top left corner of the graphic, because we shall need it at the end when we come to find the attribute bytes. DE will

always hold the pattern byte we are working on, B is loaded with the number of vertical cells in our graphic.

CELLOOP: PUSH BC<br>PUSH HL<br>LD B, R

This is the start of the loop which<br>draws one complete row of horizontal<br>cells, 8 rows of bytes. At every loop<br>we must may the address of the byte<br>we are on and the counter we are<br>using. They are POPped and moved on at<br>the

LINELOOP: PUSH BC<br>PUSH HL<br>LD B,6

'This is the start of the loop which does 6 bytes in a line.

WIDELOOP: PUSH BC<br>
LD A, (DE)<br>
LD (ML), A<br>
CALL NXCELL<br>
TRC DE<br>
POP BC<br>
DJNZ WIDELOOP

This is the section which actually<br>pokes the data bytes into the screen<br>file. The counter is awed, the data<br>byte fetched in A from the address<br>held in DE, and poked into the current<br>screen file address held in RL. CALL<br>NXC

POP HL<br>INC H<br>POP BC<br>DJNZ LINELOOP

The first byte of the line just done is retrieved in HL, and INC H points to the next byte down in this cell. The counter is retrieved and we loop back, This loop will repeat 8 times, to do one complete row of cells.

POP HL<br>CALL NXDOWN

## POP BC DJNZ CELLOOP

We retrieve the top byte of the<br>first call in the row just done and<br>use NXDOWN to find the cell below. We<br>POP BC after using NXDOWN because it<br>would have corrupted our counter, and<br>loop back for the next row of cells.<br>This

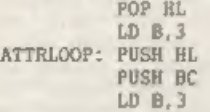

We want the trailer to be BRIGHT 1,<br>PAPER 4, INK 0, and the tractor BRIGHT<br>1, PAPER 4, INK 2, so we shall set the<br>attributes in 2 blocks of 3\*3 cells.<br>We retrieve the address of the top<br>left corner of our graphic, load B<br>w

ACROSS: PUSH BC<br>
PUSH HL<br>
CALL FINDATTR<br>
LD A, 001100000<br>
LD (HL), A<br>
POP BL<br>
CALL NXCELL<br>
POP BC<br>
DJNZ ACROSS

This is the loop which colours the<br>trailer cells. It uses FINDATTR to<br>calculate the cell byte address<br>from the cell byte address. The byte is<br>for the attribute is then put in A<br>and poked into the attribute byte,<br>which sets

LD B.3 ACROSS2: PUSH BC PUSH HL

CALL FINDATTR<br>
LD A, #01100010<br>
LD (HL), A<br>
POP HL<br>
CALL NXCELL<br>
POP BC<br>
POP GCROSS2<br>
DJNZ ACROSS2

In exactly the same way, the attribute bytes for the tractor are set, the only difference being that INK is 2 in these cells.

POP BC<br>POP HL<br>PUSH BC<br>CALL NXDOWN<br>POP BC<br>DJNZ ATTRLOOP<br>BET

Sam users must insert CALL SCREENOUT between DJNZ ATTRLOOP and RET.

After each row of calls across the<br>graphic has been coloured, we retrieve<br>the counter and address of the first<br>cell in the row just done. The counter<br>is saved again while we use NEDOWN to<br>find the next call down, and retri

You must now add the library<br>routines NXCELL, NXDOWN, and FINDATTR<br>after RET. Sam users must also add<br>SCREENIN and SCREENOUT.

Check your assembler handbook<br>carefully, because library routines<br>may be handled in different ways. Some<br>may only require you to have the<br>routine on disc, and include an<br>instruction to read it from the disc<br>and assemble if

merging or library routine facilities should you resort to re-typing the routines.

While we are on the subject of<br>assemblers, they all have different<br>conventions about things like label<br>length, whether a colon or a space is<br>needed to separate label from opcodes<br>what symbols are used for BIN, whether<br>you

Returning to our program, after all the library routines are included finish it off with

## END: EQU \$<br>LENGTH: EQU END-TRACBYTS

Save the source code, assemble the routine and save the object code to disc.

Reset your computer, boot the DOS if you are using disc drives, and enter

## CLEAR 31999

Load your object code to 32000, and call it from address 32145 to run it.<br>The tractor and trailer, properly coloured, will appear in centre screen.

But what if you want to put it somewhere else? You could make the routine more versatile by changing

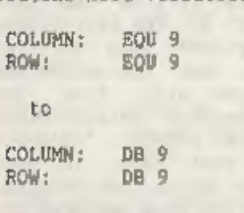

You would also have to change, just<br>after the start,

LD A, COLUMN to LD A, (COLUXN)

and,

DONTMV1: LD A, ROW<br>to<br>DONTMV1: LD A, (ROW)

You would then reassemble your<br>routine and save the new code. The<br>address of START will have changed,<br>but the symbol table will tell you<br>what it is, and you should also make a<br>mote of the addresses of COLUMN and<br>ROW. Then,

You have not learned any new opcodes<br>this month, but you know so many now<br>that we shall be learning more methods<br>than commands from now on. You now<br>know how to put things where you want<br>them on acreen, and how to colour<br>th

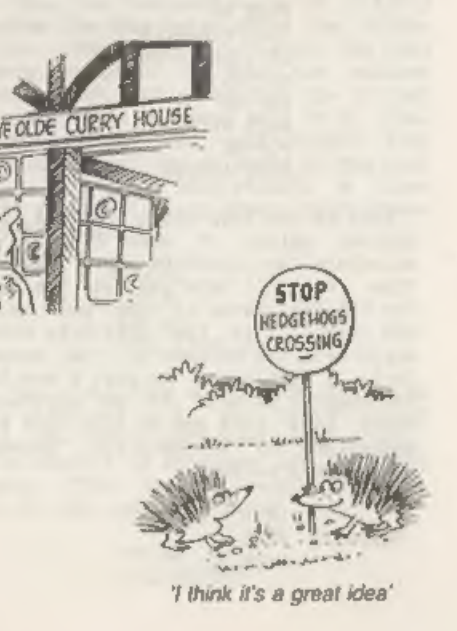

# +3 DRIVING

## By:- Alf Cassarubios, with additional material from John Wase.

Right: hands up all those of you<br>with a +3 who wish that they had a<br>second drive, but are unwilling to be<br>ripped off hy Amstrad, who charge over<br>the top price for the FD-1. And hands<br>up if you feel ripped off each time<br>you

Nowadays, 40 track single sided<br>5.75° drives are relatively the app. 70m<br>can pick them up for about £10.00 to<br>115.00 from the All Formats Pairs or<br>Radio rallies - probably less if you<br>haggle. Alf reckons it's better to go<br>

The modification which follows allows you to use the external drive<br>either as Drive A or as Drive B, It<br>swops over the drive select lines of<br>both drives. That way, you can use

your external drive as the main drive,<br>and this lets you atore all your<br>software on standard 5.25" or 3.5"<br>discs. Alf would not recommend this<br>project to the absolute novice.<br>Rowever, if you've a basic conderstanding of el

- 
- 
- 1 x 5.25° or 3.5° 40T BB disc drive<br>with its own power supply.<br>1 x 34 way ribbon disc drive lead.<br>1 x small double pole double throw<br>toggle switch.<br>5 x 8° pieces of hook-up wire.<br>preferably in a range of colours.<br>4 x small

Turn the +3 upside down and ramove<br>the five screws on the bottom, and<br>aiso the two screws on the right of<br>the disc drive. Carefully remove the<br>keyboard connectors and the power 'on'<br>LED connector. Put the keyboard to one<br>s

Ramova the two screws holding the<br>disc drive. Gently lift the drive<br>clear off the board and unplug the<br>grey ribbon cable, noting which way<br>round the plug fits (it's as well to<br>marker). Remove the power connector<br>marker). R

Now remove the eight screws holding<br>down the printed circuit board (PCB),<br>noting which screws go where. Remove<br>the earthing strap and the plastic<br>sheet insulator. Gently lift the PCB<br>and turn it over so that the solder:<br>si

Whilst this is heating, have a

careful look at Diagram 1, This shows<br>the PCB tracks you will need to cut,<br>and the places where you will need to<br>add the hook-up wires. Now for the<br>action...

Take a mushl needle file or sharp<br>craft knife and cut the appropriate<br>PCB tracks. REMEMBER, CHECK WICE AND<br>CUT ONCE! Cut away about Imm of the<br>track. Solder the wires to the points<br>indicated on Diagram 1: SW5 to the<br>bottom

Replace the board, right way up,<br>making sure that the disc ribbon cable<br>is run under the PCB. Replace the<br>earthing strap, Replace the plastic<br>sheet insulator. Re-fit the PCB<br>holding-down screws. Plug in the<br>ribbon cable a

disc drive and relocate the drive.<br>Replace the disc drive screws. Put the<br>bottom half of the +3 to one side and<br>pick up the keyboard half. The next<br>operation is on this.

Turn the keyboard so that you are<br>looking at the back, with the legends<br>towards<br>you. Mark a point<br>approximately 90mm in from the left<br>hand edge and about 20mm down from the<br>stiff hand edge and about 20mm down from the<br>swit

Now replace the keyboard, plugging in the "power-on" LED. Next come the

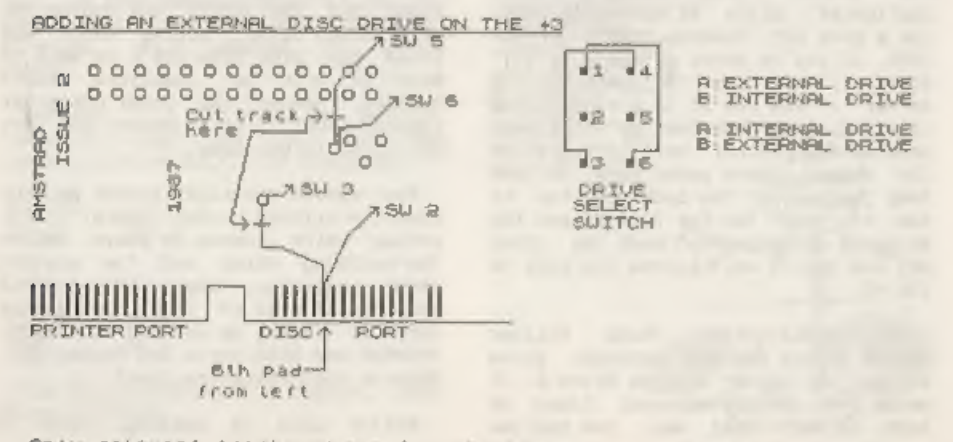

Onty relevant tracks shown for claraty NOT TO SCALE

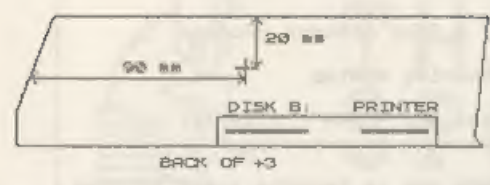

MOT TO SCALE

## Diagram 2 - Drilling Diagram,

keyboard connectors. Push these in<br>firmly but gently, taking care not to<br>damage them. Replace the five screws<br>on the bottom of the case, and also<br>the two on the side of the built-in<br>disc drive casing. Label your new<br>drive

Testing time now! Switch on the<br>external drive first, then the  $\cdot$ 3, You<br>should see "Drives A, B and M<br>available" when the drive has<br>infitialised and the start up menu has<br>come up, though often the thing<br>resolutely refuse drives are not recognised because a<br>line is not held high unless they<br>contain a disc. Use a rubbish disk for<br>this purpose, and get in the habit of<br>the suring it there all the time unless<br>you actually want to use the drive.

Finally, if you intend to use a double sided 80 track drive, then Mike

Sun's software should enable you to<br>format to this capacity. Contact BG<br>Servicul for details (PD stuff; two<br>quid for the cassette). There are,<br>however, mags, For instance, Brian<br>caff has tried this with 5.25 drives<br>con a n

## Happy disc driving.

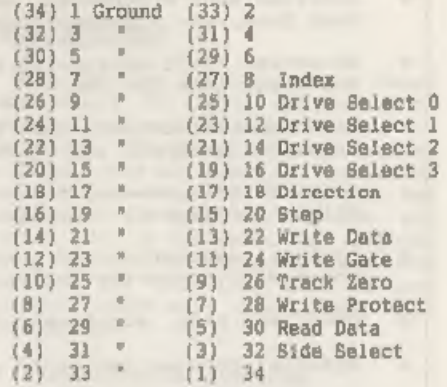

Table 1, The Shugart Standard, (The numbers in brackets are Amstrad numbers)

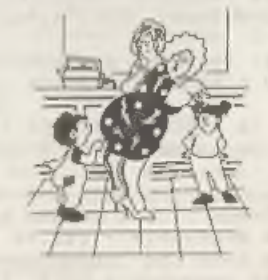

"You could get no of all that with an outside aerial, Nanny'

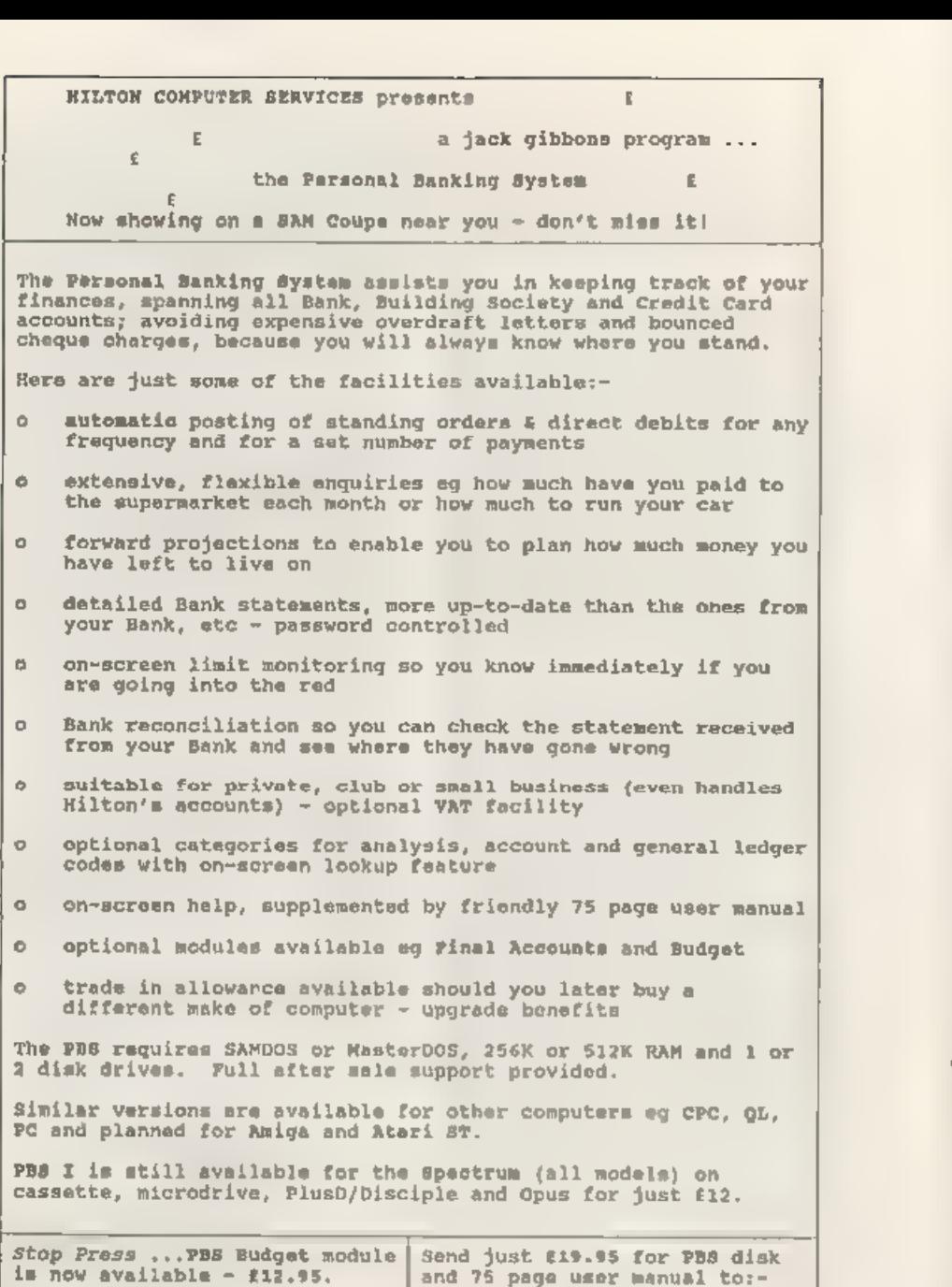

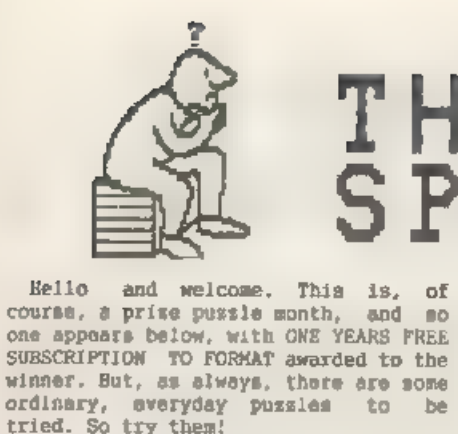

Before you start, can you solve this cryptogran?

PRIZE PUZZLE No.16: BELIEVE IT OR NOT

You are a minor delty, and currently<br>your attention is focused on a ship in<br>the middle of a storm. On this ship<br>are thirty passengers, and the captain<br>has announced that to save the ship<br>half of the passengers must be thro

that fifteen of the passengers are<br>believers, but the other fifteen don't<br>believe you exist.

the job'). You as this deity, know

The captain has proposed the Passengers stand in a circle and every ninth person be cast overboard, with the counting proceeding round and round the circle of people, until just half of the thirty remain,

Being only a minor deity you can t<br>control the storm or ship, but you can<br>influence the positioning of the<br>people in the circle. Maturally, you<br>would rather the believers were saved.<br>The trouble is, where in the circle<br>sho

Write a program to work out what<br>order the passengers should be in so<br>that all of the believers will be<br>saved. Start your order from the<br>person counted first. Your program<br>should be as short, neat, and readable<br>as possible

M YDE ARRE A DERST HE REI SNONE EDT OD ECOD ET HIS

# THOUGHT<br>SPOT.

By:~ Jeremy Cook,

September 1992, to Jeremy Cook<br>(Thought Spot), 6 Burgoyne Road,<br>Sunbury-on-Thames, Middx TW16 7PW.

Yevios voy nac ynam woK. sresop gnixelprep emos ot no woN

## 'THAT'S ODD

Which is the odd word out? Can you<br>find a replacement word that would fit<br>in? NETWORK ANTENNA ENGINEER<br>FREIGHTER LIONESS

## 'THREE WISE MEN?

When the King found that his sconey<br>was nearly all gone he decided on<br>sending away most of his hundreds of<br>Wise Men. Though fine, well dressed<br>old men, they did tend to contradict<br>each other when asked for advice, and<br>they

Seven blind of both eyes.<br>Ten blind of one eye.<br>Five that see with both eyes.<br>Nine that see with one eye

Question:~ how many did he keep? (This is one of many puzzles devised by Lewig Carroll).

## ALGEBRA?

Here is a quickie from Robert Brady.<br>If M=3 and 5, F=2, A=4 and 8, J=1 and 6 and 7, S=9, then what are the values of D and N?

## 'SPOTS OF BOTHER

Take a set of dominoes and select the 0/0,the 0/1, the 0/2, the 1/1, the

 $1/2$ , and the  $2/2$ . Now arrange them in a square so that each side of the square has the same number of spots in it. Or you could try to arrange then in an equilateral triangle so that each side has the same number of spots, and so that none of the dominoes match,

Were those too easy? If so, then add  $0/3$ ,  $1/3$ ,  $2/3$ ,  $3/3$ , Can you arrange the ten dominoes in a large square, with the same constraints as for the triangle?

## 'EXIGHAGRAY

Four six-letter words have been<br>jumbled. Solve the anagrams of<br>chemical elements, and then transfer<br>the starred letters to the key anagram<br>to find a fifth element.

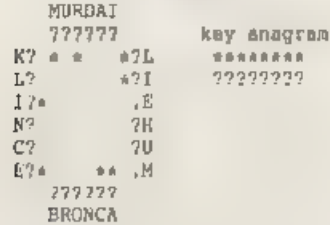

## A COMPETITION

Al, Bill, Col, Del, and Earl have<br>been having a competition with each<br>other, in which there are no ties. You<br>are told that Al was as many places<br>above Bill as Del was above Earl; and<br>that meither Col nor Earl were third<br>or

'That's all we have time for this month. Thank you for your support. I hope you'll join me again next month.

I am always happy to receive<br>comments or puzzles, so if you have<br>anything to say, send it to me at the<br>address above.

Good luck to those of you with exams looming. Cheerio.

0000"

## SOLUTIONS TO MAY'S PUZZLES

Keep in Touch:

The diagram below shows one way to get<br>six pencils touching. You can balance<br>a seventh vertically in the centre<br>hole.

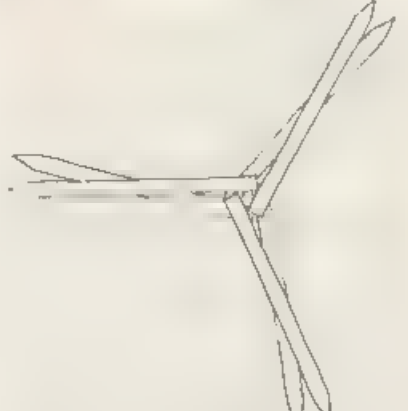

## 'Triangulation

Here is G.Jackson's program.

10 INPUT "Enter side a ";a<br>20 CLS: LET x=1<br>30 PRINT "a";TAB 6;"b",TAB 14;"c"<br>40 LET b=(aea-xex) /2/x<br>50 IF b=INT b THEN PRINT a;TAB 6;<br>b 50 IF b=INT b THEN PRINT a;TAB 6;<br>50 LET x=xe1<br>70 LET x=xe1<br>80 GOTO 20<br>90 PRINT "That 30 PRINT "a":TAB 6:"b".TAB 14:"c"

### Animalgrams

apa, gnu, meal, atoc, pinto, dingo,<br>eland, zebra, sable, civet, orang,<br>onager, -badger, -poodle, -petrel,<br>icopard, tamarin, manticore. ape, gnu, meal, atoc, pinto, dingo,

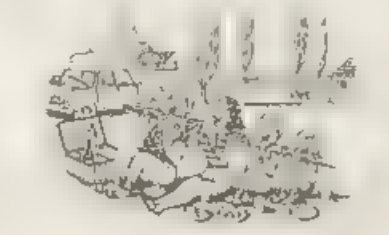

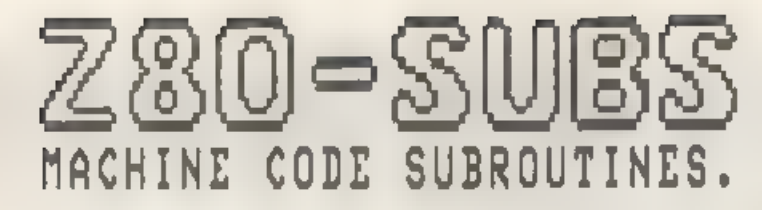

## Edited By:~ Bill Nicholls.

Woe. Woe and Thrice Woe... as the<br>late great Frankie Roward would may,<br>Woe is me for thou art not writing to<br>me, Well, in all truth, I have had<br>as quick as I can but I could do with<br>as quick as I can but I could do with<br>lo

First this month a little offering<br>from Brian Candy in Manchester. This<br>routine generates a random number<br>using the following equation:-

 $A = (E * B + C) / D$ 

Were is the routine:~

FANDOM 2024 2070 0<br>
ADD A,E .ad E to A<br>
DJ2 21500 2;B tines<br>
0 0 AD A,C<br>
0 0 S02 D<br>
3 NC COOP ;loop patil : 0<br>
0 ADD A 2

Right, what you do is this. Load E<br>with any number you like - it is just<br>to start the sequence. Now load B.C<br>and D with small numbers, Call the<br>routine, store or print A, then copy A<br>to E and call the routine again. Do it<br>

Next. Frank (morry I can't read your<br>murname) from Brighton wants to know<br>if readers have a routine that will<br>allow him to test memory on a 128K<br>Spectrum. He has one for the 16/48K<br>machines but can't work out how to<br>conver

Meanwhile. Back at the old homestead. A routine to change all the variables in a basic program listing from lower case to upper case - always are more readable.

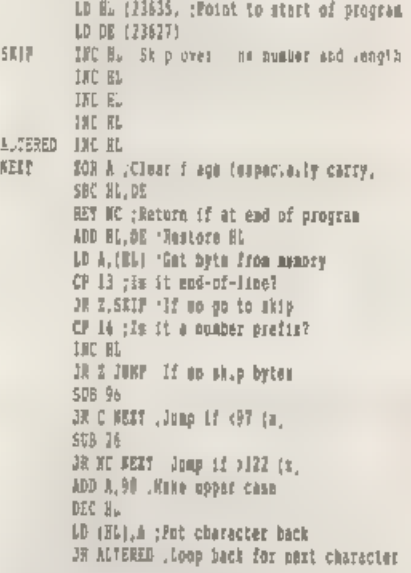

Quite a simple routine, just runs<br>through the program akipping over the<br>first five bytes of each line (line-<br>number, line length and the first<br>token) and mipping the floating point<br>numbers stored in lines. Only letters<br>in

Your programming task for the next month is to add a routine that will skip over characters within quotation marks or within REM statements. Go for it, I long to see the results.

B.S.1.Y.W.HAM.

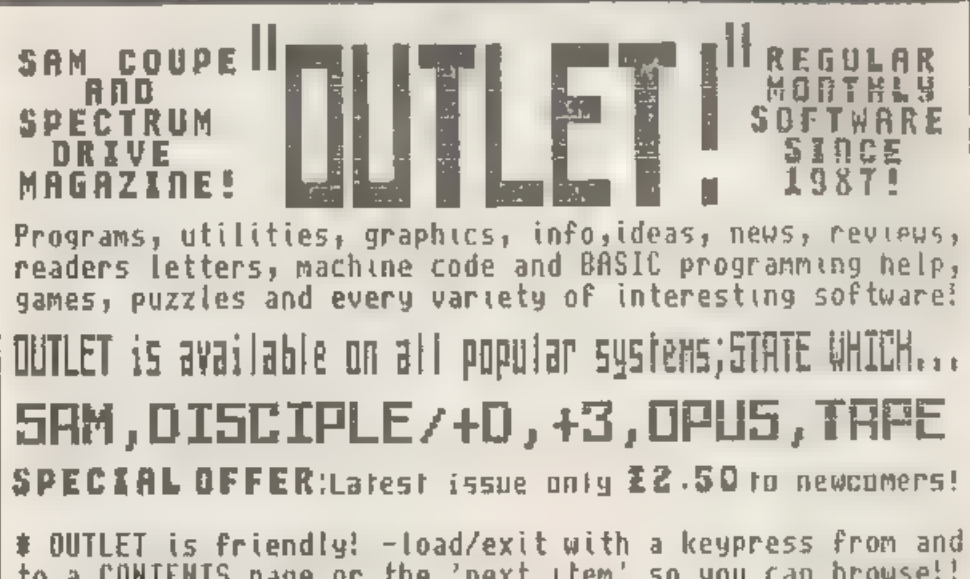

 $\quad$  OUTLET is friendly! -load/exit with a keypress from and to a CONTENTS page or the 'next item' so you can browse!!<br># Print articles in 3-column, newspaper-style or just one page. # Page back/forth or enter page number. # Graphics<br># Husic # Comms # Text adventures # Programming toolkits!<br># Every kind of interest!! # Hundreds of problems solved!

# OUTWRITE! The STYLE WRITER

SAH COUPE WORD PROCESSOR Smooth ymachine code action: Excellent key respons of features includin functions :Wordwrap ;Justif Rapid reform of paragraphs: Printer codes:Loads Tasword <sup>:</sup><br>files: Forward/back DELETE:<br>Push left/right/centre:Tab:<br>Paging:Fast cursoring: Word :<br>count:Any screen colours of :<br>your choice: User-friendly, etc. etc.. Special discount<br>: price to OUTLET readers:£12

SAN COUPE WORD PROCESSOR Both graphics and text may be included in a document: Colour printers supported Numerous printable fonts Block functions: Wordwrap: Justify:Reform paragraphs: Load Tasword files:Push to left/right/centre: Paging: Tabs: Any screen colours : Search and Replace:So many features - NEEDS HASTERDOS AND 512K SAM! :Font editor: Disc full of extras! £9.50

Chezron Software, 605 Loughborcugh Road, Birstall, Leicester, LE4 4h.

24

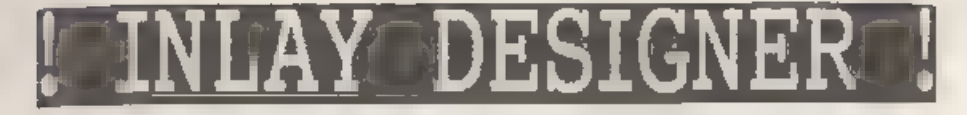

## By:~ Steven Warr.

Keeping track of what music or which<br>computer files are recorded on which<br>tapes is a problem I'm sure many of<br>you suffer from, especially if you<br>record over something and the tape<br> $\pm$  ay  $\pm$  a already full up This is<br>wh

Once you type it in and run it,<br>there is a short pause before you are<br>premented with the main screen. This<br>basically consists of a grid for you<br>to place the names of files or songs<br>on. The current grid position is<br>indicate

are looking for a particular tape.<br>The completed inlay has four horizontal dashed lines - the 2 inside<br>ones are the fold lines and the<br>outside ones are the cut lines. The<br>final stage is then just to cut the<br>inlay to the ri

The program prints the inley by<br>simply dusping the acreem to your<br>printer. This is done in line 5040 and<br>ao might need changing to suit your<br>own setup. The rest of the program is<br>lairly straight forward but it's worth<br>look

1000 and im used to print momt of the<br>text on the screen. The advantage of<br>using this function is that you can<br>print text in any position vertically,<br>not only confined to character<br>squares. The function can be<br>incorporated

LET P=FN P(<X-Position>, <Y-Position>, < Size>,<Text string>)

The position for the text string to<br>be printed at is set by an x and y<br>position, in sametiy the same way as<br>the PLOT command, which caises set as<br>zero, only numbers can be printed -<br>this mode is used to print the tape<br>coun

LET P=FN P(0,176.10. "Hello there")

Let me know of any other uses you<br>find for this function. Bye for now.

1 DEF FN P(X,Y,S,AS)=USR 62000 5 CLEAR 61999 GOSUB 1000 10 LET AS."" LET BS "" 15 LET DS "-20 CLS : PRINT DS: FOR 7=0 TO 2<br>
30 PLOT FA127.4,160: DRAW 0, 153<br>
40 NEXT F<br>
40 NEXT TO 2: Side 1":AT 2,18; "Side 2"<br>
50 PRINT AT 2,2; "Side 1":AT 2,18; "Side 2"<br>
60 FOR F-,51 TO 0 STEP -9<br>
70 PLOT 0, F: DRAW 255,0: NEXT 100 LET 2 INT (EDIT/15)

- 120
- 140 IF Z8-4" OR LEW 2\$>3 THEN GOTO ZO  $\theta$
- 150 FOR F=1 TO LEN ZS
- 160 IF ZB(F)>"9" OR ZS(F)<"0" THEN GO TO 200
- 170 NEXT F
- 
- 180 LET ZS=" 00"( TO 4-LEN Z9)+Z9
- 190 LET P=FN P(X, Y-1, 0, ZS): GOTO 120 200 LET P=FN P(X+16.Y.1." ")
- 210 IF 28-"" THEN LET E=1: GOTO 250
- 215 IF LEW ZS<>1 THEN GOTO 260
- 220 LET C=CODE ZS: IF C>96 THEN LET C
- $z \in \exists \bot$
- 230 IF C=80 THEN GOTO 300
- 240 LET E=(C=65)-(C=81)+15+(C=83)
- 250 IF E THEN LET EDIT=EDIT+E: GOTO 9
- л 260 LET P-FN P(X+24.Y.1.ZG+"
- \*( TO 12-LEN 26)); REM 11 space  $\mathbf{S}$
- 270 IF EDIT-0 THEN LET A6-Z6
- 280 IF EDIT=15 THEN LET BS ZS
- 290 LET EDIT=EDIT+1: GOTO 90
- 300 COBUB 5000: IF NO THEN GOTO 90
- 3.0 CLS : PRINT DS-AT 4.0:DS:AT 13.0:
- 國 320 INPUT "Enter Cassette Number: ":N
- 330 PRINT AT 1.18: "Cassette ": N
- 340 INPUT 'Enter Tape Length (mins):

 $\equiv$  N

- 350 LET P=FN P(24,158,2,"C"+STRS N)
- 360 LET ZS="1:"+AS+" 2:"+BS
- 370 LET P=FN P(248-BaLEN ZS.158.2.2\$) 380 GOSJB 5000: IF NO THEN GOTO 310
- 390 6010 10
- 1000 LET Q 0 FOR A=62000 TO 62220. RE AD D: POKE A.D: LET O=O+D: NEXT A
- 1005 IF 0<>25547 THEN PRINT "Etror in Datal": STOP
- **1007 RETURN**
- J010 DATA 42.11.92.35.126.254.36.32.1. 35.35.205.180.51.126.35.254.44.40  $, 239$
- 1020 DATA 205.241.43.213.197.205.148.3 0,50,130,242,205,148,30,245,205,1 48.30.193.79
- 1030 DATA 205.170.34.217.193.209.33.88 .39.217.217.120.177.26.19.11.217. 200.229.235
- 1040 DATA 111, 79, 38, 0, 68, 41, 58, 130, 242  $167$  121 40 25 41 4 1.0 60 4
- 1050 DATA 8.6.1.126.18.205.194 242.16. 249.35.13.32.243.225.44.24.208.25  $4.48$
- 1060 DATA 56, 32, 254, 58, 48, 28, 9, 41 1, 17 7, 241, 9, 1, 15, 6, 203 122, 203, 186, 40

1070 DATA 2.14 240.26.174.161 174.18.2

05.194.242.35.16.245.225.124.238. 128,103,230

- 1080 DATA 128, 32, 163, 44, 24, 160, 20, 122, 230, 7, 192, 123, 198, 32, 95, 216, 122, 2 14.8.87
- 1090 DATA 201.68.170.170.170.170.68.68 .204.68.68.68.238.68.170.34.68.13 6.238.204
- 1100 DATA 34.68.34.34.204.34.102.170.1 70.238.34.238.136.204.34.34.204.1  $02.136.204$
- 1110 DATA 170.170.68.238.34.68.68.136. 136.68.170.68.170.170.68.68.170.1 70.102.34.204
- 5000 PRINT #1; "Print Screen (Y/N)"
- 5010 IF INKEYS = "n" OR INKEYS = "N" THEN LET NO=1: RETJRN
- 5020 IF INKEYS<>"y" AND INKEYS<>"Y" TH EN GOTO 5010
- 5030 INPUT \*\*: LET NO 0
- 5040 SAVE SCREENS 1
- 5050 RETURN

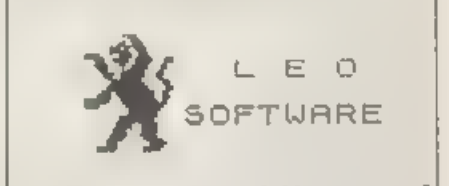

We have a very full range of Educational Software for both School and Home use. The range embraces infant and Junior work, and covers the new MATIONAL CURRICULUM requirements in Maths and English.

Programs are available for the SAM Coupé and all Spectrums from the 48K cowards - even the  $+2A$  - and  $+11$ work in 4BK or 128K modes. They can be supplied on cassette, microdrive cartridge and most types of disc.

SAE for lists, please

**B SEYMOUR.** 25. CHATSWORTH GARDENS. SCARIOROUGH. MORTH YORKSHIRE. **YO12 7NO** Phone, any time, 0723 372621

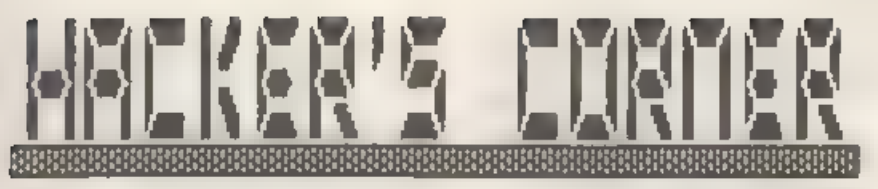

By: Mark Lamber.

Last month I showed how to convert a simple came, now for a more difficult one. The points which were covered previously are not fully described, so make sure you haven't missed an ieque.

## Operation Wolf

I needed a copy of the game to work on, so I booted the disc system and loaded the game from tape. I made a snapshot on my working disc, and renamed it "OP WOLF O".

Next I had to find the code that does the loading, so I started a came. Once the border began to flash blue and black waiting to load level one. I enapped enother copy and used the snapshot hacker to examined the stack. The addresses there were 44551, 44453. 44577, 30989, ... and ap 1 disassembled from 50 bytes prior to each address until I found references to IX and DE.

30979: LD 1X 44644 30983: LD DE.1 30986: CALL 44421

This would probably be to load one byte at 44644 using a routine at 44421. I quessed this would be a level number.

30989: LD ML. 44626 30992: LD DE.18539 30995: CALL 42171

 $T$ followed this call by disassembling from 42171, and then from addresses CALLed by that routine. but I found no loading.

30998: LD HL. 44644 31001: LD A. (44625) 31003: CP (HL) 31004: JR Z.31013

The level number loaded above is

compared with the byte at 44625, and if it matches then a jump is made to 31013, so I skiped forward to:-

31013: LD (446651.A Copy the level number to 44665 31016: LD HL.44645 31019: LD DR. 20522 31022: CALL 42171 This calls the same routine as after loading the level number.  $31025:$  LD  $IX.49152$ 31029: LD DE.16384 31032: CALL 44421 Load the level data - 16384 bytes at 49152. The loading will then be complete so I stopped disassembling here.

This showed me that the loader is located at 44421, and by disassembling from 44421 I found that the routine ends at 44580, where some "junk code" im listed:-

44581: LD E.L 44582: LD B.L. 44583: LD B.D. 44584: LD D.D .. mtc

"Junk code" is a sequence of bytes that are meaningless as instructions. They are often LD instructions if the numbers are ASCII text, not a program. For example, this code is part of the text "PRESS PLAY".

Having saved the loader code from 44421 to 44580 (160 bytem) to disc am "GP WOLF L" I set about writing a program to copy the levels to disc. It uses the tape loader to get the header byte and level data, and then returns to BASIC to allow saving to disc.

Using an assembler I wrote this source code. "OP WOLF TS":-

> ORG 32000 DI : Ensure interrupts disabled

LD 1X, 49151<br>
LD DE,1<br>
CALL 44421 ;toad 1evel number<br>
LD 1X, 49152<br>
LD DE, 16384<br>
CALL 44421 ;Load to 49152<br>
EI ;Re-enable interrupts<br>
RET<br>
LENGTH EQU \$-32000

1 saved the machine code produced as "OP WOLF TO" which was 23 bytes long, then wrote a piece of basic to call ny code and save the levels to disc:-

- 
- 
- 
- 
- 
- 10 CLEAR 31999<br>20 LOAD d1"OP WOLF L\* CODE : REM Loa<br>der code<br>30 LOAD d1"OP WOLF TO" CODE : REM Tr<br>ansfer code<br>40 PRINT "Play level"<br>50 RAMDOMIZE USR 32000: REM Load the<br>1evel<br>60 PRINT "Level numbers";PEER 4915.<br>70 INPUT "B
- 

I ran it, saving each of the aix<br>levels to disc as "OP WOLF  $1$ ", "OP<br>wOLF  $2$ " etc. I noticed that the level<br>numbers were 177 to 182. To load<br>.evels back from disc I needed to be<br>able to derive the filename from the<br>.eve

The next step was to create<br>"patches" for the game to make it<br>believe it is loading levels from<br>tape. Firstly, I needed to replace the<br>code at 30979 with a piece of code to<br>fake the correct one-byte level header<br>being load

30983: LD A, (44625) 30986: LD (IX+0),A

Secondly, the tape loader was<br>replaced by a disc version. I used a<br>routine based on the article on

Command Codes in Format volume 2 issue<br>4. The disc loader does not need to<br>know the code start address or length<br>because these are both stored on the<br>disc as part of a disc file header.

I also noticed that the PLUS D<br>alters the Bystem variables during a<br>load. Games may use the system<br>variables area for character sets,<br>code or whatever, and this conversion<br>problems. I had to do this conversion<br>twice, becau

The source code for the new disc loader \*OP WOLF NS" looks like this:-

ORG 44421 ;Replace tape loader<br>
LD ML,23610<br>
LD ML,23610<br>
LD DE, BUF, TO DE, BUF<br>
LD DE, BUF,<br>
LD DE, BUF,<br>
- variables to free space at end of<br>
this code<br>
CD A, (44625)<br>
LD LK, UFIA<br>
LD LK, UFIA<br>
LD MP 127<br>
DEFB 60<br>
DE, S LDBYT RST 8 UFIA NAME

START DEFW 0<br>DEFW 0,0<br>BJFF EQU \$<br>CDELEN EQU BUFF-44421

The code "OP WOLF NO" that this<br>produced was 82 bytes long, from<br>44421. The piece of code to fake loading the level number is short and can be poked in, but for this 62 byte section, I used the ROM routine.

I saved the 82 bytes to tape without<br>the header, reloaded the snapshot and<br>chose my "safe" position, where the<br>game should not be writing to RAM. The<br>seased a good place, so I took another<br>seased a good place, so I took an

The useful piece of code produced<br>these pokes - 30983,58; 30984,81;<br>30985,174, 30986,221; 30987,119;<br>30988,0. Then I reduced SP by two, and<br>changed JP to 1366, simulating a CALL<br>to the ROM loading routine, then<br>prepared t

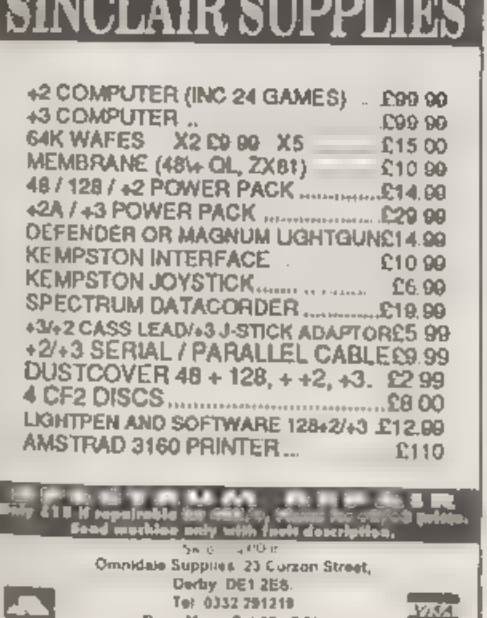

Open Mon - Sat 10 - 1.30.

Reloading the modified snap the border flashed red/cyan indicating that it was waiting for the code, so I Played the tape. After the data loaded, control was returned to the Program, at the game menu.

I snapshotted this final version, and renamed it as "OP WOLF", then write-protected the disc and tested the game. The screen read:-

"Searching for level one\* "Found level one\*

It thought it had, it just copied<br>the level number.

"Loading level one"

The disc whirred and the lovel

The only files needed to play the<br>game are "OP WOLF" and "OP WOLF 1" to<br>"OP WOLF 6". These could be copied to<br>a games disc, after that, write<br>protect the disc. --------------

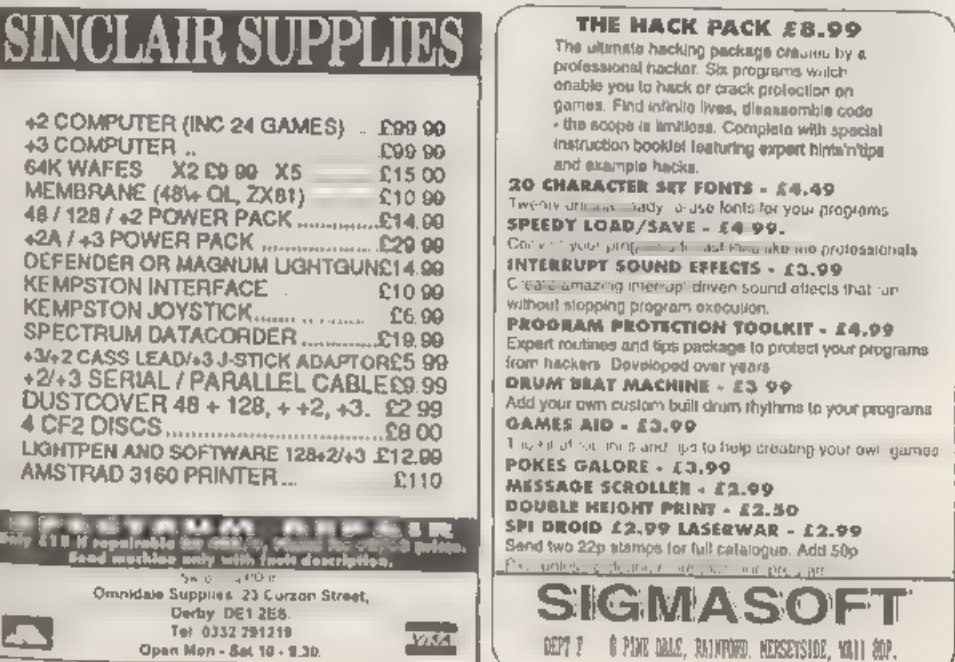

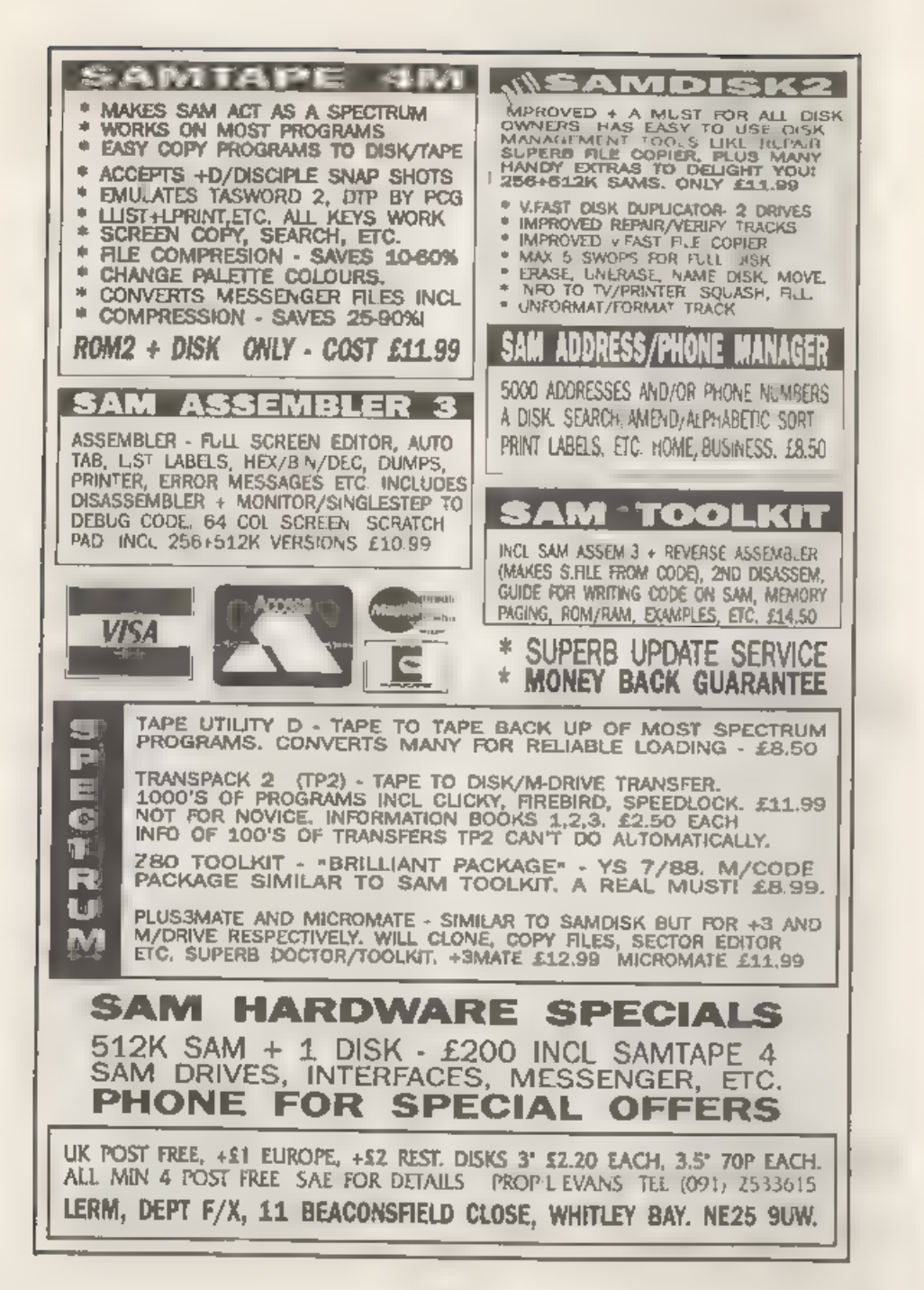

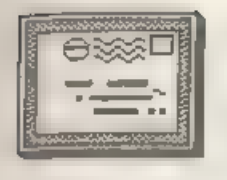

# YOUR LETTERS

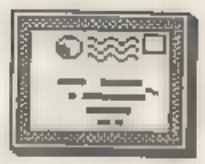

Dear Editor.

Re the letter from Mr J.Ouinn about the connections for the 8056 aerial printer. I think he will find these to he correct

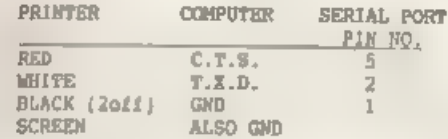

If Mr Ouinn contacts us, we can photocopy manual if he will pay postage and conving cost.

Yours sincarely. J.Price. J & P Electronics Ltd. Unit 45. Meadowms11 Est. Dizon St. Kidderminster, DY10 1EH.

fhank you J & P, your s was the first of several letters (only just beating the one below from John Taylor - it is so nice to see help forthcoming when requested, Ed.

## Dear Editor,

Firstly, I would like to say that since I subscribed to FORMAT I have had my interest in computing re-kindled. And for £12 annual fee any SAM/SPECTRUM user would have to be Crazy not to join! Also could you pass on to Carol Brooksbank my highest praise for the excellent way that she handles writing a series for both SAM **& SPECTRUM machine code. I think she** is doing an excellent job with her series (infinitely better than Kobrasoft's con, job).

Now onto the reason why I'm actually Writing to you. In the YOUR LETTERS of the May'92 issue of FORMAT there were a couple of letters which gave reference to problems with using the SERIAL 8056 thermal printer. The main problem, J. Ouinns one with the RS232 connections, I can help with as I use

the same system. On the printer side the 2 black and one screen are all connacted to "GMD", therefore all but one can be cut back and the remaining ona connected to speccy's black wire. The Red printer wire is the "Data" wire and should be connected to the speccy's WHITE (TXD) wire. The white printer wire is listed as CTS on the circuit board but because of the crazy RS232 system it could need to be connected to either the spaccy's RED or BLUE wire I'm not too surm, try both combinations, one will work! sixn just to be on the safe side use the command FORMAT "p":1200 to set the baud rate first.

Also Roy Burford is (through no fault of his own) in error when he states that the SERIAL 8056 has no graphics capability. Although the manual does state it guite categorically it is I'm glad to say in error! I won't go into detail here but I will send a HASIC screen dump routine to John's SHORT SPOT which should explain, plus a few other interesting ideas, so keep an eye out there!

Bob feel free to edit out the superfluous parts, just make mure the connections are clear, this written word thingy is not my strong point! By the way keep up the good work.

P.S. Just between you and me I'm glad to see the mimleading Kobrasoft Ad. has been axed, It'll save other readers wasting their time and money on falsely advertised software. (Don't print this bit unless you think its wise to do soli

## Yours sincerely, John Taylor

I'm not quite sure what you mean about the Kobrasoft advert - perhaps you could fill me in some time. Still thanks for your letter, I trust Mr Quinn now has all the info he needs to get his printer working. Ed.

Dear Editor.<br>
Please can you answer this small<br>
question for me, and possibly for a<br>
few other people cut there who are<br>
also wondering.<br>
I cwn a Speccy +2, and I know that<br>
out of the 3 extra 16k RAM pages,<br>
banks 4-8 are

## Yours sincerely, Martyn Bader.

This is an example of a question<br>that really should have gone to that<br>great guru in the north - Mr Nev.<br>However, at fantastic expense, a quick<br>phone call 'to Nev produced the<br>following anawer:- Pages 4, 5, 5 & 7<br>are conte  $\cdots$ 

Dear Editor,<br>The other day 1 was reading back<br>Issues of FORMAT, and I found that in<br>Vol.4 Wo.5 (in The Editor Speaks) you<br>wantion FORMATS promised move into<br>book publishing. 3 Books for SAM were<br>mantioned, Have you abandon

That is still on the cards, Carol<br>Brocksbank has written an Advanced<br>Users Guide for FLASE which is ready<br>to roll. John Wase has also been<br>working on a SAM Basic book and two<br>working on a SAM Basic book and two<br>other autho

Dear Editor,<br>Like many people I came to computing<br>quite recently when I purchased a<br>second hand Spectrum. This has now<br>been replaced by a SAM Coupé. I use

**BANAK** 

the machine for several things<br>including playing games - which I find<br>helps me unwind at the end of the day<br>(kicking the cat or beating the wife<br>gets you in trouble these days).<br>Wy trouble is that, being over 40,<br>my reacti

## Yours sincerely, Frank Wilson.  $\sim$

Dear Editor,<br>
In Vol.4 mo. 11, you waid you would<br>
have an article on the SAMCO mouse in<br>
the next issue. Eaving checked back<br>
through ail issue. Eaving checked back<br>
through ail issue from Vol.5 mo.8 to<br>
Vol.4 No.12, I ca

## Yours sincerely, Andrew Hall.

SAMCO went through a period (which<br>they have only just come out of) where<br>review samples of hardware were not<br>sent out to magazines. It is normal<br>policy in the magazine world that you<br>do not review products unless a<br>manuf the rules  $\overline{1}$  just try to milck to<br>them). So no review mouse  $z$  no review

printed.<br>
OK, no that deals with reviews.<br>
There is however another alternative -<br>
A Readers Experience. If, after using<br>
a product for a few months a reader<br>
would like to write up his or her cal<br>
life experiences of usin

nore difficult for me as an editor to<br>decide if the write-up is fair and<br>objective but if enough people write<br>in on a particular product then I can<br>form a majority opinion. So, come on<br>readers, put finger to keyboard and<br>t

Kanaa .

Dear Editor, The letter from Dr. Wilson (May '92) strikes a chord. I am another old fogie who's been fiddling about with Spectrum and now SAM for nearly 10 years and still finds programming mind-boggling. Like him I use Ha

Like him I use Hasterfile and am of<br>the opinion that it's the best and<br>nost versatile filing program I've<br>come across. My use for it is keeping<br>archery club handicap records and<br>calculating tournament results.<br>Like him I c

## Yours sincerely, John Tracey.

It always surprises me how the older<br>programs still have such a loyal<br>following - Masterfile is after all of<br>1983 vintage. Still, if it does what<br>you want it to do then why change. I<br>slow have no doubt that someone will<br>sp

its features were based on the +3<br>version of Masterfile. It makes real<br>use of the extra mamory and disc<br>storage that SAM has. Yes, you do need<br>MasterBasic - but that you do need<br>highly recommended purchase anyway. As<br>for M

Dear Editor,<br>
I have just purchased the UNI-DOS<br>
system for my PLUS D and I wust tell<br>
you how pleased I am with it. Random<br>
you how pleased I am with it. Random<br>
were all about and I was very<br>
disappointed to find no prov

Yours sincerely, Alister Smith,

There is something for you this<br>month and more UNI-DOS items coming<br>soon, Ed. 

Dear Editor,<br>
I wonder whether I may be permitted<br>
a comment on John Wase's rather<br>
unfortunate 'review' of Pro-DOS in the<br>
May issue of Pormat?<br>
Of just over 3 pages of text,<br>
slightly less than one page is taken<br>
up by w

well be interested in the outcome. I<br>would add that I use the SAMBUS, with<br>the 1 Meg memory extension, the<br>external drive/printer interface and<br>the Mardware development kit, and all<br>software that I have tried with this<br>set

### Yours sincerely, Derek Burn,

I think the review of Pro-DOS was<br>quite fair. In fact showing that<br>Pro-DOS highlighted the problems with<br>the expansion shows how in-depth the<br>reviewer went and how much Pro-DOS<br>makes use of the system. John's<br>comments cert **HARRY** 

Dear Editor, 'Thank you for dealing with my problem of the non functioning

graphics making reference to Nev<br>Young's "Help Page".<br>It seems that when using programs<br>that load and auto run, the first line<br>of the program should be the command<br>CLEAR, or if it is desired to use more<br>RAM then OPEN 10:CL

### Yours sincerely, P.J.Williamson. **HARRY AVE**

Dear Editor,<br>I wonder if you could help me. Some<br>time ago I purchased the DTP package<br>from PCG, When it came it was<br>formatted on 1.3 Dos. I had Dos 2.0 so<br>could not get it to work. I wrote<br>asking Samco for a 1.3 Dos diac.

anymore. I was advised to write to<br>PCG, which I did, twice, with no<br>reply. I wrote to Samco again, they<br>said to send the package to them. I<br>did and an still awaiting a reply.<br>Either:- a) Do you have an old 1.3<br>Dos disc tha

### Yours sincerely, John Plant.

As far as I can tell PCG are no<br>longer in business, as I have had<br>several people chasing them over the<br>last few months. I don't know why the<br>program won't work with SAMDOS 2.0,<br>but PCG (if they still exist) are the<br>only pe **STATE STATE** 

Dear Editor,<br>
I would like to pass on a little<br>
trick I have discovered with the demo<br>
version of Bats'n'Balls from<br>
Revelation. The trick allows you to<br>
see all the levals of the demo version<br>
of the game as supplied on t

## Letters may be shortened or edited to ...

This is YOUR letters page so it is up<br>to you, our readers, to fill it. Send<br>your letters, on any subject you feel<br>would interest other readers, to our<br>usual address, keep them as short as<br>you can so we can fit in as many a

# DISC-DOC

# A UNI-DOS UTILITY TO AVOID BAD SECTORS

By:~ Colin Wright.

This program has been writen to work<br>on either a DISCIPLE or PLUS D fitted<br>with the UNI-DOS system ROM produced<br>by S.D.Software.

The program is a simple disc doctor<br>that identifies any corrupt or missing<br>sectors on a disc, works out which<br>files contain the faulty sector, and<br>then adds an entry to the root<br>directory which effectively removes<br>the dama

I have put in several REM statenents that will help you understand how the program works and I have also done a reasonable amount of error trapping.

I think it could have many other features added but it already shows how powerful UNI-DOS is at handling discs.

1 CLEAR 63999 2 LET 8\$="CORRUPT!": LET D=1 10 CLEAR #: GOSUB 2000 100 REM PRODUCED AND ELECTRONIC 101 REM # THE MAIN PROGRAM \* 102 REM eserceperacessaces 103 REM 105 LINE 1000: LET P=0<br>
108 PRINT AT 0,0; SCANNING DISC...\*<br>
110 DIM M(195); LET NE=0<br>
115 POKE 23692, 255<br>
120 OPEN \$4;DD;RND<br>
130 LET RET=160: LET OS="1470369258";<br>
130 LET RET=160: LET OS="1470369258";<br>
130 LET RET=160:

210<br>220 225<br>225 230<br>240 250<br>260 270<br>275 280 290 IF NOT B1 THEN LET T1=T: LET S1=B<br>300 LET F5=STRS T+", "+STRS S: PRINT F 310 NEXT G: NEXT F<br>320 PRINT : LET P={AT DD;88}<br>330 PRINT ''("CREATING" AND NOT P};{" 335 IF NOT P THEN GOTO 380<br>340 POINT #4, (P-1) 256+1<br>345 LET P=CODE INKEY\$#4<br>535 IF F>128 THEN LET F=F-128<br>355 IF F>64 THEN LET F=F-64<br>360 IF F<>8 THEN PRINT INK 2:28' INK 370 375 380 385 390 400 401 402 403 404 405 410 420 430 440 450 460 470 480 490 500 510 FOR F=1 TO 195<br>
FF NOT M[F] THEN NEXT F: GOTO 320<br>
IF NOT M[F] THEN NEXT F: GOTO 320<br>
DOKE 64001, M[F]; LET 21=0<br>
DOKE 64001, M[F]; LET 2-1<br>
DOKE 64003, C: LET C-C\*2<br>
IF NOT USR 64000 THEN GOTO 310<br>
LET X=1NT (X/10)<br>
LET T 220 IF NOT M(F) THEN NEXT F: GOTO 320

 $0.710$ **520 REM** 530 FOR X=LEN FS TO 1 STEP -1 540 IF  $F6(K)$ <sup>\*</sup> " THEN NEXT X 550 LET N6=N6+F6(TO X) 560 IF F>127 THEN LET F=F-128 570 IF F>63 THEN LET F=F-64 580 IF F<>12 THEN GOTO 710 590 LET NS=NS+"/" 600 POINT #5. N+13 610 LET T=CODE INKEY\$#5 620 LET S=CODE INKEYS#5 630 IF T>=128 THEN LET T=T+TR-128  $III$  LET  $PI=(T*10+(S-1))*512*1$ 650 POINT #5.N+210 **MAD LET LS=(IN #5,4)** 670 LET P2=P1-1+CODE L\$(1)\*65536+CODE  $LS(3)+(CODELS(4)+256$ 680 IF P>=Pl AND P<=P2 THEN GOTO 710 690 CLOSE #\*5: GOTO 430 700 LET N6=N6+" .... "+CHR\$ 13+" \*UNABL E TO COMPLETE FILE TRACE\*' 710 CLOSE #\*5: LET NS=NS(2 TO ) 720 LINE 1000: RETURN 750 CLEAR #: PRINT #1: "PRESS ANY KEY" : PAUSE 0: RUN BOO REM ensusances and access and a 801 REM  $*$  CREATE A FILE TO  $*$ 802 REM @ "SWALLOW" CORRUPT @ BO3 REM & SECTORS, FILENAME & **MOG REM & USED IS IN SS**  $\sim$ 805 REM REMERSESSERSSERSSERSERS **BO6 REM**  $B10$  FOR  $P=79$  TO 0 STEP  $-1$ B20 POINT #4.P+256+1 830 IF CODE INKEYS#4 THEN NEXT F: PRI NT INK 2:28' INK 0: "NO SPACE IN ROOT DIRECTORY!": BEEP .1,-10: RE TURN  $B40$  LET  $NI = INT$  (NE/256) 850 LET N2=NE-N14256 860 LET RET=860: POINT #4, P=256+1 870 PRINT #4:CHRS 72:SS:" TO 10-LEN 68); CHRS N1; CHRS N2; CHR \$ T1; CHR\$ S1; : REM 9 SPACES 880 FOR G-1 TO 195 890 PRINT #4; CHRS M(G): NEXT G 900 FOR G=211 TO 255 910 PRINT #4:CHRS 0:: NEXT G 920 POINT #4.P\*256+245 930 PRINT #4:CHRS 1:: OUT #4 940 PRINT "COMPLETE!": BEEP .1.10 950 RETURN 1001 REM . THE MAIN ERROR TRAP \* 1003 REM 1010 RESTORE 1500: LET ERR=(PEEK @99)

1020 READ E.L.DS 1030 IF E AND EOERR THEN GOTO 1020 1040 IF NOT L THEN PRINT INK 2:2S' IN K 0:DS: BEEP .1.10: GOTO 750 1050 IF L<>1 THEN GOTO L 1100 LET DS=DS+STRS (PEEK @7662)+"."+S TRS (PEEK 07661) 1110 LET NE-NE+1: LET X=P-20481 1120 IF X<0 THEN PRINT JNK 2:25' INK 0:D6' INK I: ("IN ROOT DIRECTORY!" AND F); ("DISC PROBABLY UNFORMATT ED1" AND NOT P]: BEEP .1,-10: GOT  $0.750$ 1130 PRINT DS 1135 BEEP .1.0: BEEP .1.-8.5 1140 LET X-INT  $(X/512)$ 1150 LET B=1WT  $(X/8)$ 1160 LET K=2f(X-B=8) 1170 LET M(B+1) $\circ$ M(B+1) $\circ$ K 1180 POKE 64001.K: GOSUB 400 1190 IF NS="" OR NS=SS THEN PRINT INK 1: "UNUSED SECTOR. ": GOTO 1220 1200 IF NS(LEN NS)="/" THEN PRINT INK 1:'IN DIRI "INS 1210 PRINT INK 1; "IN FILE: "; NS 1220 PRINT : GOTO RET 1300 PRINT BL:DS' INK 1: "UNPROTECT DIS C AND PRESS A KEY": BEEP .1.0 1310 CLOSE #\*\* 1320 PAUSE 0: INPUT \*\* 1330 OPEN \$4:DD:RNO 1340 GOTO RET 1500 DATA 131, 1, "CORRUPT SECTOR: " 1510 DATA 132.1, 'SECTOR MISSING: ' 1520 DATA 149,1300, "DISC WRITE PROTECT ED" 1600 DATA 133.0. NO DISC IN DRIVE!" 1610 DATA 146.0. END OF FILE OR DISC!" 1620 DATA 153.0. END OF FILE OR DISC!" 1700 DATA 0.0." 2000 REM ANDREAMS EXPERIENCEMENT 2001 REM \* THE SHORT PIECE OF \* 2002 REM \* MACHINE CODE \* 2003 REM \* PROVIDES A BITWISE . 2004 REM \* 'AND' FUNCTION \* 2005 REM NEARERSTSTSTSTSTSTSTST **2006 REM** 2006 2007 2010 CLS #: RESTORE 2100 2020 FOR A-64000 TO 64007 2030 READ DT: POKE A.DT: NEXT A 2035 LET ZS="FATAL ERROR: -" 2040 LET TR=IPEEK #DI 2050 IF TR>=128 THEN LET TR=TR-128 2052 REM . SCREEN INSTRUCTIONS . 2053 REM EDESTRESSERSDOCCHARES 2054 REM

2060 CLS : PRINT TAB 5: INK 2: BRIGHT

I:" UNI-DOS DISC DOCTOR " 2065 PRINT ''" This program identifie a any corrupt or missing sector s on a disc, works out which file a theyoccur in, and then adds an entryto the root directory which effectively removes the damag ed sectors from the disc." 2075 PRINT '" The program takes less than 1.5 minutes to give a disc a clean bill of health." 2080 PRINT " BRIGHT 1: INK 1; "INSERT SUSPECT DISC IN DRIVE:":D 2085 PRINT #1: "PRESS A KEY TO START" 2090 PAUSE 0: BEEP .1.10 2095 CLS : RETURN 2100 DATA 62.0.230.0.79.6.0.201 9999 SAVE OVER DI"DISC DOC2° LINE 1  $4 = 4 = 4 = 4$ 

FORMAT needs your contributions to fill these pages. Many readers are asking for more information on things like:-

**WRITING** 

RS232, Printer Control Codes, SAM Sound & Graphics Education, Hardware Construction.

Article length could be from half a page up, but two or three pages is about right for most subjects.

Articles should be sent as ABCII word processor files on disc (we can cope with 34" or 54" discs from DISCIPLE, PLUS D, SAM or IBM PC). Programs should be included on the dime me we can load and test them before printing. Avoid using imbedded colour control codes and UDG characters - they make listings harder to produce and to read, use INK, PAPER and CHRS to do the same job. NEVER use lower case L as a variable it looks to much like the number 1.

Come on, give it a go, you don't need to be an expert to write for FORMAT.

BOOKS FOR SALE: Machine Code & Better Basic £5. Spectrum Rom Disassembly £8. Introducing Spectrum Machine Code £6. Avdentures With Your Computer £2. Guide To Playing The Bobbit £2 Business Programming On Your Spectrum £5. Over The Spectrum £5. 2X Spectrum Explored £5. Call Geral Jess on 0553 810725.

 $*$   $*$  SMALL ADS  $*$ 

SAM Coupé 512K with Disc Drive, many games + mericum software, All boxed. £250 o.n.o. For more details contact Nigel Schutte on 0730-81465 (Fax 0730-81770)

FOR SALE PLUS D interface £25. MGT Life-Time Drive £65. Also various utilities, games and books for sale e.g. Tasword+2 £8, Phone Richard on 0742 475035 after 5.30 pm.

FOR SALE Disc Drive 3.5", for PLUS D etc. Very little used. Serviced by PBT, 3 months guarantee. £55. D.R.Morgan 0695 31163.

DISCIPLE Interface £40. Disc Drive, 80 track DS/DD £60, RAM Music Machine with 3 Midd leads (in, out and through [630, Tel Adam Murdoch on 051 678 7501 for datalls. ------------

## YOUR ADVERT Selling, Buving, Pen Friends, stc.

Any PRIVATE advert, up to 30 words (subject to acceptance), will be printed FREE in the next available issue. Any software sold must be original, in working order and with full instructions. The publishers will not be held, in any way, responsible for adverts in this column. Trade advartisers contact the publisher for rates.

PLEASE NOTE:- Due to limited apace we can't quarantee your advert will appear in a particular issue. If your advert remains unpublished after two issues please send it in again.

# BT ELECTRONICS

P.B.T, Electronics Ltd., Unit 17, Port Talbot Workshops, Addison Road, Port Talbot, West Glamorgan, SA12 6HZ. Tel No. 0639 885008

### **SAM COUPE 5 LR CONFUTERS**

## **MAILBON A MONETARY ORDER**

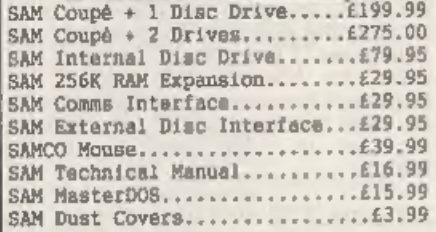

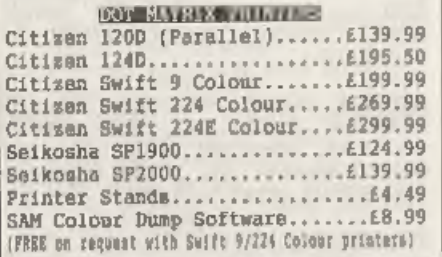

Parallel Printer (BBC/+D)......£7.99<br>
Parallel Printer (+3 Type).....£7.99<br>
Serial Printer Spectrum Type...£6.99<br>
Spectrum Cassette Leads........£1.99<br>
SAM Scart to Scart<br>
SAM Dual Joytick Adaptor.....£7.99<br>
SAM Dual Drive

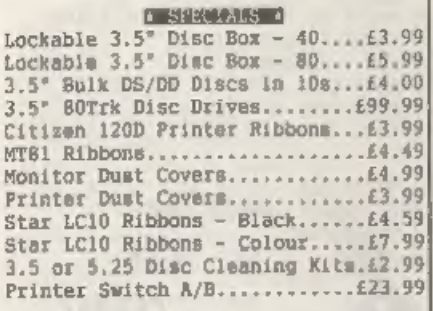

Citizen Swift 9 Colour Printer Pack

 $\Delta$ 

## © SPECIAL FORMAT OFFERS ©

Citizen 120D Parallel Printer Pack £155.00

£225.00

Both packs include Printer, SAM Parallel Interface and Cable. Colour Dump software also supplied with Swift 9.

MGT DISC DRIVES AND PLUS D INTERFACES REPAIRED WITH 3 MONTH GUARANTEE.<br>Please phone before sending repairs

## BLUE ALPHA'S SAM PRODUCTS 'NOW PRODUCED BY P.B.T.

THE JOY-MOUSE (works with FLASH + all other current software) £29.99

SOUND SAMPLER - Complete with software and FREE microphone £39.99

VOICE BOX - Nake your SAM speak to you. £29.95

\*\* Extra Special INDUG Members Offer \*\*<br>Buy Voice Box and Sound Sampler Together For Just £54.99

L. All prices include VAT at 17.5%.<br>POSTAGE & PACKING: Printers/Computers £5.00 All other products £1.00<br>Make Cheques/Postal Orders Payable to PBT Electronics.<br>Allow 28 days for UK mainland delivery.

## SOFTWARE

## SAM Coupé SOFTWARE - On 35" Disc

DRAGON TILES The thinking man's game.<br>Always different, always taxing, the<br>most addictive game so far written for<br>the SAM Coupé. RRP £8.95<br>Order Code SCD-01 Price £6.95

SAM DEMO DISC **Il** Utilities, demos, screens, a game, and lots more, A real bargain for any SAM owner,<br>Order Code SCD-02 Price £1.50 Order Code SCD-02

## DISCiPLE/PLUS D SOFTWARE Please state 34° or 54" disc

ARTIST 2 The best art package ever written for the Spectrum. 48K and 128K versions on the sane disc with page maker and utility software. RRP £19.95 Order Code SPD-01 Price £16.95

 $24 + 24$   $\leq$   $24$   $\leq$   $24$   $\leq$   $24$   $\leq$   $24$   $\leq$   $24$   $\leq$   $24$   $\leq$   $24$ 

Six of the best and most useful utilities published in FORMAT over the last five years. Added mystery bonus - not to be missed.<br>Requires GDOS 34 or G+DOS 2a. Requires GDOS 34 or G+DOS 2a. RRP £9.95 Order Code SPD-02 Price

LATEST DISCIPLE/PLUS D DOS VERSIONS

Supplied on tape for transfer to disc.<br>G+DOS Za for PLUS D (ROM 1a)<br>Order Code FST-90 Price £4.50<br>GDOS 3d for DISCiPLE (ROM 3) Includes<br>new set-up program, far easier to use.<br>Order Code FST-91 Price £4.50

SAMSPEC\_SOFTWARE<br>'SAM + Spectrum software on <u>one</u> disc. (34" or 54" - please state on order)

FONT LIBRARY \$1. 100 screen fonts plus<br>support software, easy to use on<br>@ither computer. Special +3 disc<br>evailable (Spectrum files only)<br>RRP £8.95<br>Order Code SSD-01 Price £6.95

Advanced Personal Budgeting system for both machines, Spectrum version needs 128k/+2 (not 43/#2a). RRP £15.95 Order Code ssp-02 Price £12.95

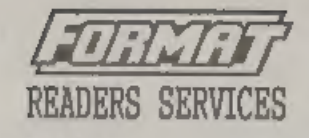

## HARDWARE

SPI. - SAM's Parallel Interface A full<br>feature Parallel Printer Interface.<br>Totally compatible with SAM's ROM and<br>DOS printing routines and with utility<br>programs like FLASH and TASWORD 2. The<br>SPI has the added advantage of

PRINTER LEAD Top quality parallel<br>printer lead (BBC Standard). 2 meters<br>long. For use with DISCIPLE, PLUS D or<br>SAM. RRP £9.95 Order Code PPL-01 Price £7.95

long. For use with DISCIPLE, PLUS D or<br>SAM. RRP £9.95<br>Order Code PPL-01 Price £7.95<br>FORMAT BACK-ISSUES<br>Volumes 1, 2 and 3 of FORMAT<br>available only as complete volumes.<br>Order Code FBI-V1 (Vol.1) Price £12.00<br>Order Code FBI-

## **FORMAT BINDERS**

Hardcover binders to protect your valuable magazines. Each will hold 12 issues, easy to insert /renove, Order Code FHB-01 Price £4.50

## ORDERING

Packing. Overseam readers please add 10% to total order for extra postage.<br>Please WRITE YOUR ORDER ON A PIECE OF<br>PLAN PAPER, and mark anvelope ORDER.<br>FLAN PAPER, and mark anvelope ORDER.<br>Centil state force; ittle: Quantity